# 配置2.2客戶端調配和應用程式

## 目錄

簡介

必要條件 需求 採用元件 設定 組態 第1部分。配置客戶端調配 步驟1.上傳AnyConnect軟體包 步驟2.下載AnyConnect合規性模組 步驟3.建立狀態配置檔案 步驟4.建立AnyConnect配置 步驟5.配置客戶端調配策略 步驟6.為CP建立授權配置檔案 步驟7.配置授權策略 第2部分。配置狀態 步驟1.更新狀態 步驟2.建立應用程式條件 步驟3.建立狀態要求 步驟4.建立狀態策略 第5步(可選)。 更改連續監視間隔 第6步(可選)。 建立應用程式合規性 驗證 即時日誌 終端 狀態策略元素 報告 按條件進行的狀態評估 終端安全評估 疑難排解 從ISE 從AnyConnect 常見問題 AnyConnect無法訪問ISE ISE從EP檢視建立應用合規性時引發「空」錯誤

# 簡介

本文檔介紹如何配置身份服務引擎(ISE)2.2上的應用可視性並對其進行故障排除。應用可視性允許 您監控終端上安裝的應用、基於該資訊建立策略以及在狀態檢查期間終止或解除安裝滿足指定條件 的應用。AnyConnect定期向ISE傳送包含已安裝/正在運行的應用程式和進程清單的資訊。

AnyConnect可以收集有關所有應用程式或指定類別(瀏覽器、加密等)中應用程式的資訊。

# 必要條件

## 需求

思科建議您瞭解以下主題的基本知識:

- 思科身分識別服務引擎
- 客戶端調配
- ISE狀態

## 採用元件

本文中的資訊係根據以下軟體和硬體版本:

- 思科身分識別服務引擎版本2.2.0.470
- Cisco AnyConnect 4.4.00243
- AnyConnect合規性模組4.2.468.0
- Windows 7 Service Pack 1

# 設定

## 組態

第1部分。配置客戶端調配

## 步驟1.上傳AnyConnect軟體包

1.導航到Policy > Policy Elements > Results > Client Provisioning > Results on ISE。按一下Add > Agent resources from local disk:

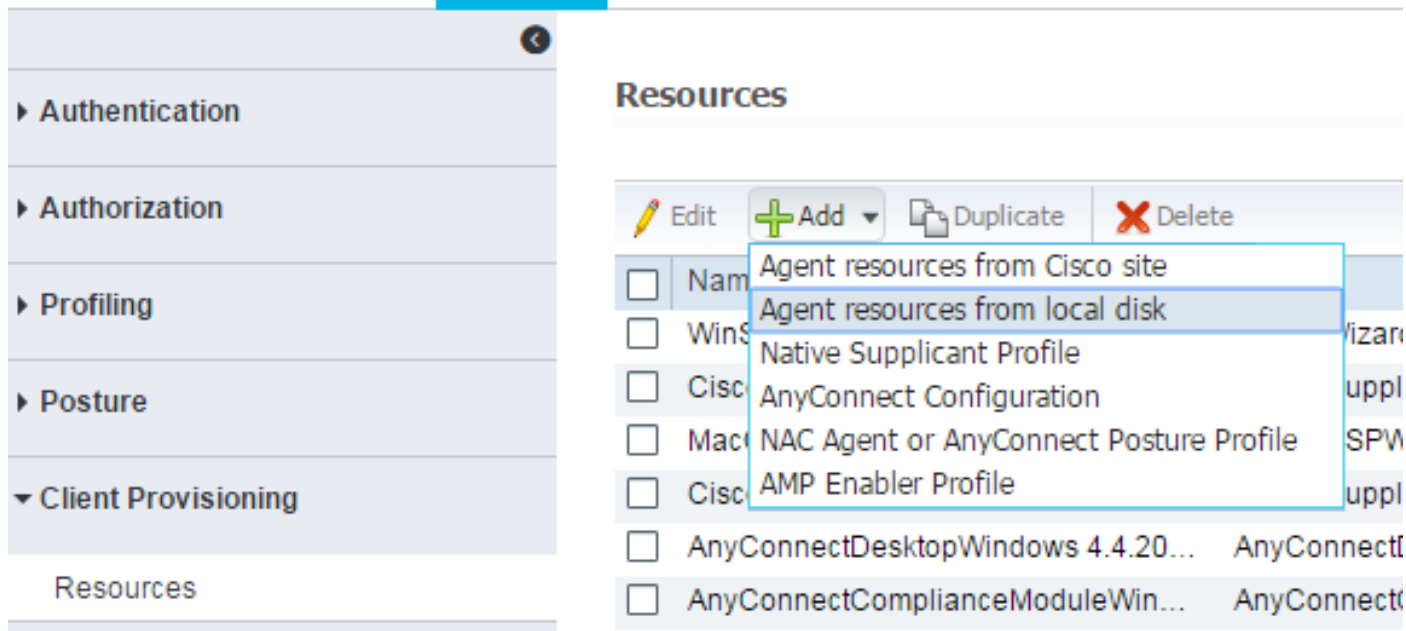

### 2.選擇Category作為Cisco提供的包,然後選擇File(AnyConnect包):

**Agent Resources From Local Disk** 

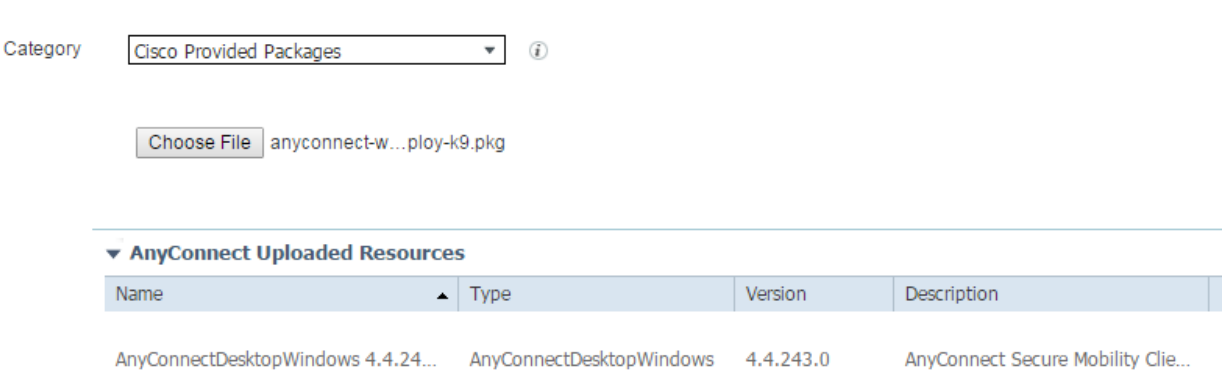

按一下Submit儲存更改。

您應該被要求確認已上傳包的校驗和。將它們與思科網站上提供的校驗和進行比較,確保軟體 包未損壞。

### 步驟2.下載AnyConnect合規性模組

在「客戶端布建」的「結果」頁面上,按一下Add > Agent resources from Cisco site,彈出一個包 含可用模組的視窗。選擇所需的AnyConnect Compliance Module for Windows,然後按一下 Save。

或者,如果您的ISE上沒有Internet連線,您可以[從cisco.com下](http://cisco.com)載最新的合規性模組,然後以 與AnyConnect軟體包相同的方式將其上傳到ISE。

如果您的網路中有代理,請在Administration > System > Settings > Proxy頁面進行設定。

在 在「客戶端調配」的「結果」頁面中,按一下Add > NAC Agent or AnyConnect Posture Profile,然後從狀態代理配置檔案設定中選擇AnyConnect:

## **Posture Agent Profile Settings**

Select a Category Select a Category AnyConnect **NAC Agent** 

命名配置檔案並填寫必填欄位。按一下Submit儲存配置檔案。

### 步驟4.建立AnyConnect配置

在Client Provisioning的Results頁面上,按一下Add > AnyConnect Configuration,然後選擇在步驟 1中上載的包:

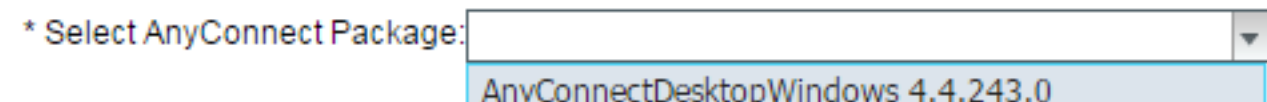

應載入其他選項。填寫所有必填欄位,然後按一下Submit儲存更改:

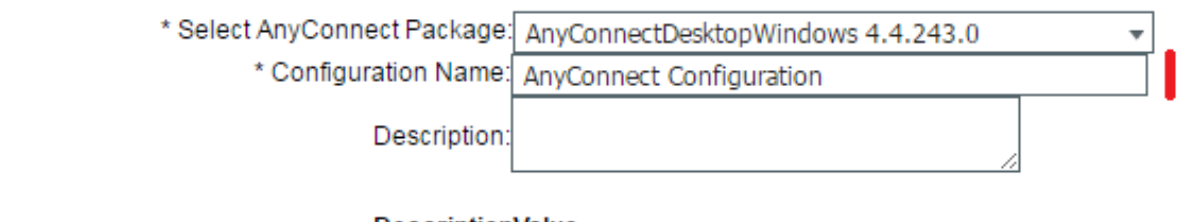

#### **DescriptionValue**

\* Compliance Module AnyConnectComplianceModuleWindows 4.2.468.0 -

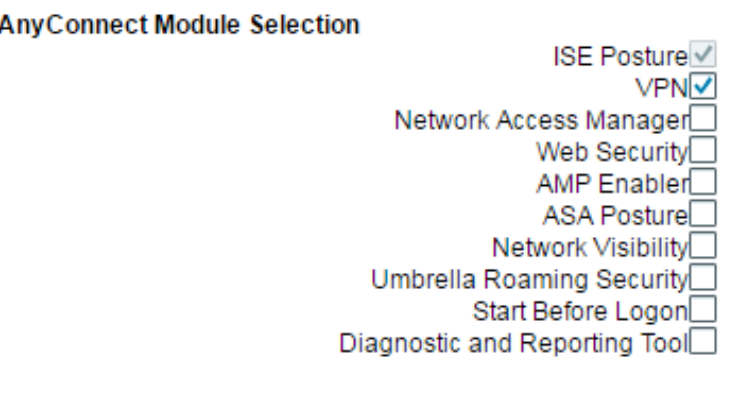

### **Profile Selection**

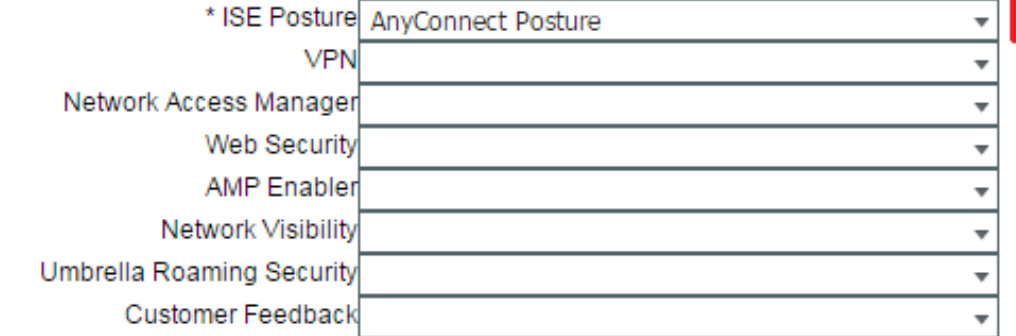

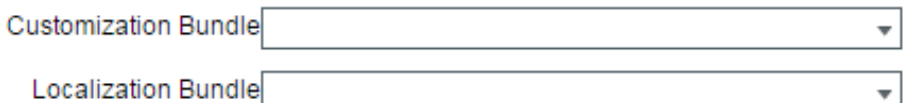

Configuration Name — 配置的名稱。這用於客戶端調配策略(下一步)。

合規性模塊 — 選擇在步驟2中下載的合規性模組。

ISE狀態 — 選擇在步驟3中建立的AnyConnect狀態配置檔案。

### 步驟5.配置客戶端調配策略

導航到Policy > Client Provisioning。為Windows建立新策略或編輯現有策略,選擇建立的 AnyConnect配置作為結果:

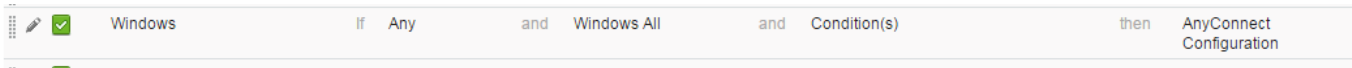

## 步驟6.為CP建立授權配置檔案

導航到Policy > Policy Elements > Results > Authorization > Authorization Profiles,然後點選 Add以建立新配置檔案。將其配置為重定向到客戶端調配門戶:

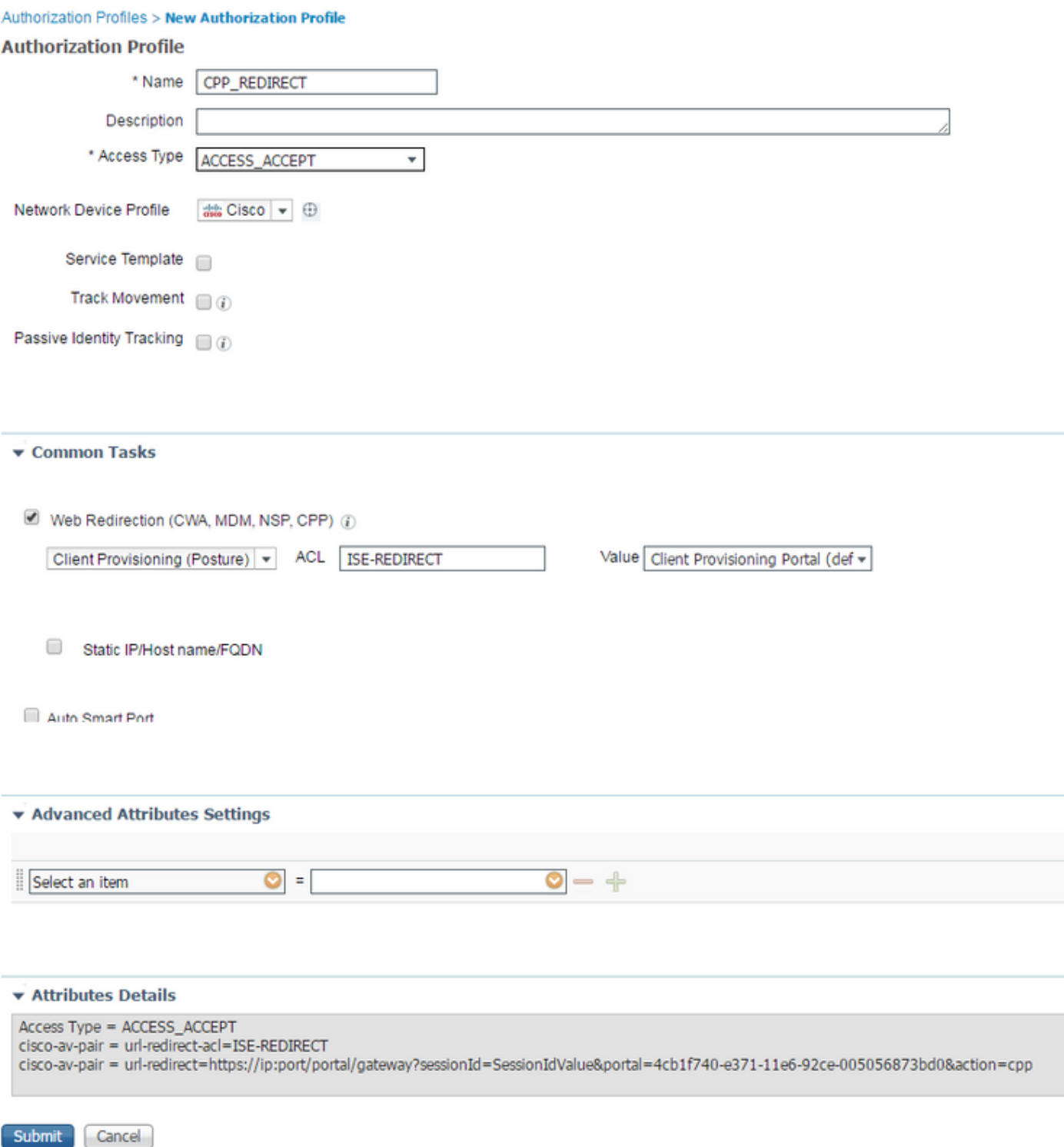

## 按一下Submit儲存配置檔案。

請記住,應該在NAD(網路存取裝置)上建立redirect-acl(在本範例中稱為**ISE-**REDIRECT),以進行正確的重新導向。基本重定向ACL不應攔截往返於ISE PSN節點、

DNS和DHCP的流量。且應重定向HTTP和HTTPS流量。可以在以下檔案中找到示例 ACL:WLC和ISE上的中央Web驗證配置示例和[使用交換機和身份服務引擎的中央Web驗證配](/content/en/us/support/docs/security/identity-services-engine/115732-central-web-auth-00.html) [置示例](/content/en/us/support/docs/security/identity-services-engine/115732-central-web-auth-00.html)

#### 步驟7.配置授權策略

導航到Policy > Authorization, 建立2個策略並檢查狀態狀態;

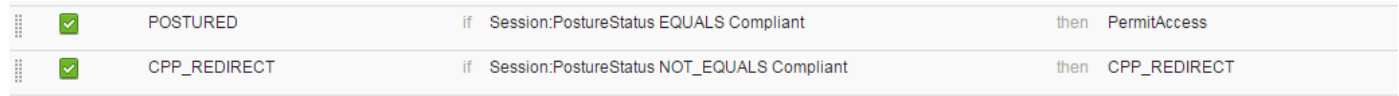

使用此類配置時,如果終端尚未安裝AnyConnect或尚未完成安全評估,則會將其重定向到客戶端調 配門戶。終端使用者可以從ISE安裝AnyConnect,AnyConnect可以檢測ISE並檢查狀態。

按一下「Save」。

## 第2部分。配置狀態

### 步驟1.更新狀態

導航到Administration > Settings > Posture > Updates, 然後點選Update Now以更新Posture。它包 含應用程式的OPSWAT圖表和定義,是策略建立所必需的。

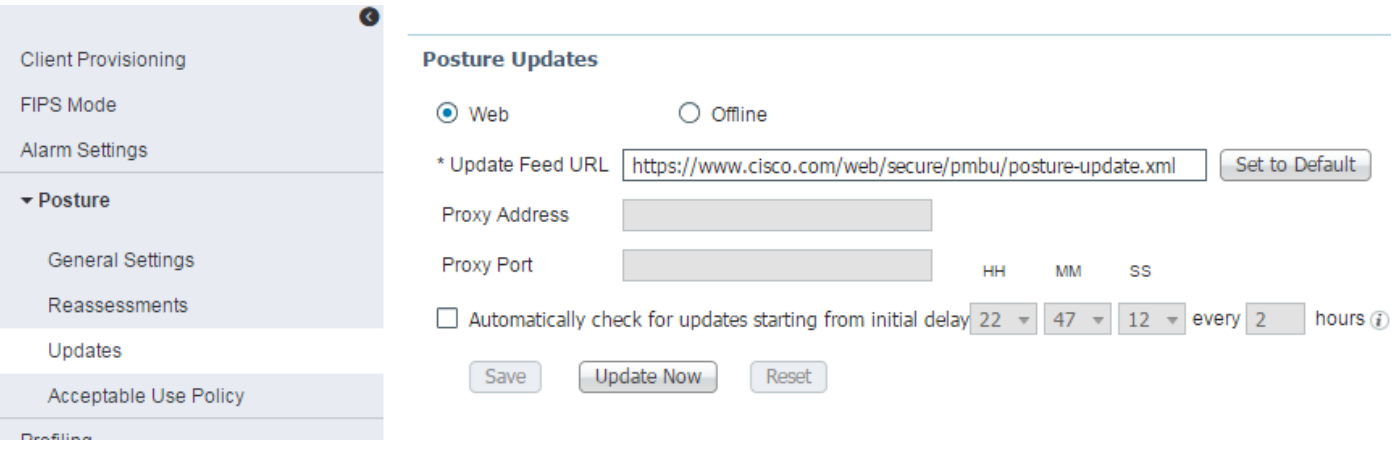

或者,如果您的ISE上沒有Internet連線,您可以從

<https://www.cisco.com/web/secure/pmbu/posture-offline.html>下載最新的終端安全評估更新 ,然後導航到Administration > System > Settings > Posture > Updates,選擇Offline並選擇帶 有終端安全評估更新的下載檔案。按一下Update Now以上傳檔案並安裝狀態更新。

### 步驟2.建立應用程式條件

AnyConnect僅使用4.x(或更高版本)的Compliance Module收集有關已安裝應用程式的資訊。

對於3.x版本的Compliance Module,只能執行進程檢查(這意味著AnyConnect檢查指定的進程是 否正在運行)。

使用Application State,可以配置以下組合:

- 已安裝+正在運行 AnyConnect收集有關當前運行進程的資訊,以收集安裝資訊
- 已安裝+未運行 AnyConnect僅收集安裝資訊

在Provision by下,可以選擇:Everything、Name和Category:

- 如果選擇Everything,則AnyConnect將嘗試收集有關所有已安裝應用程式的資訊
- 如果選擇了**名稱**,則可以為策略選擇特定應用程式。例如:

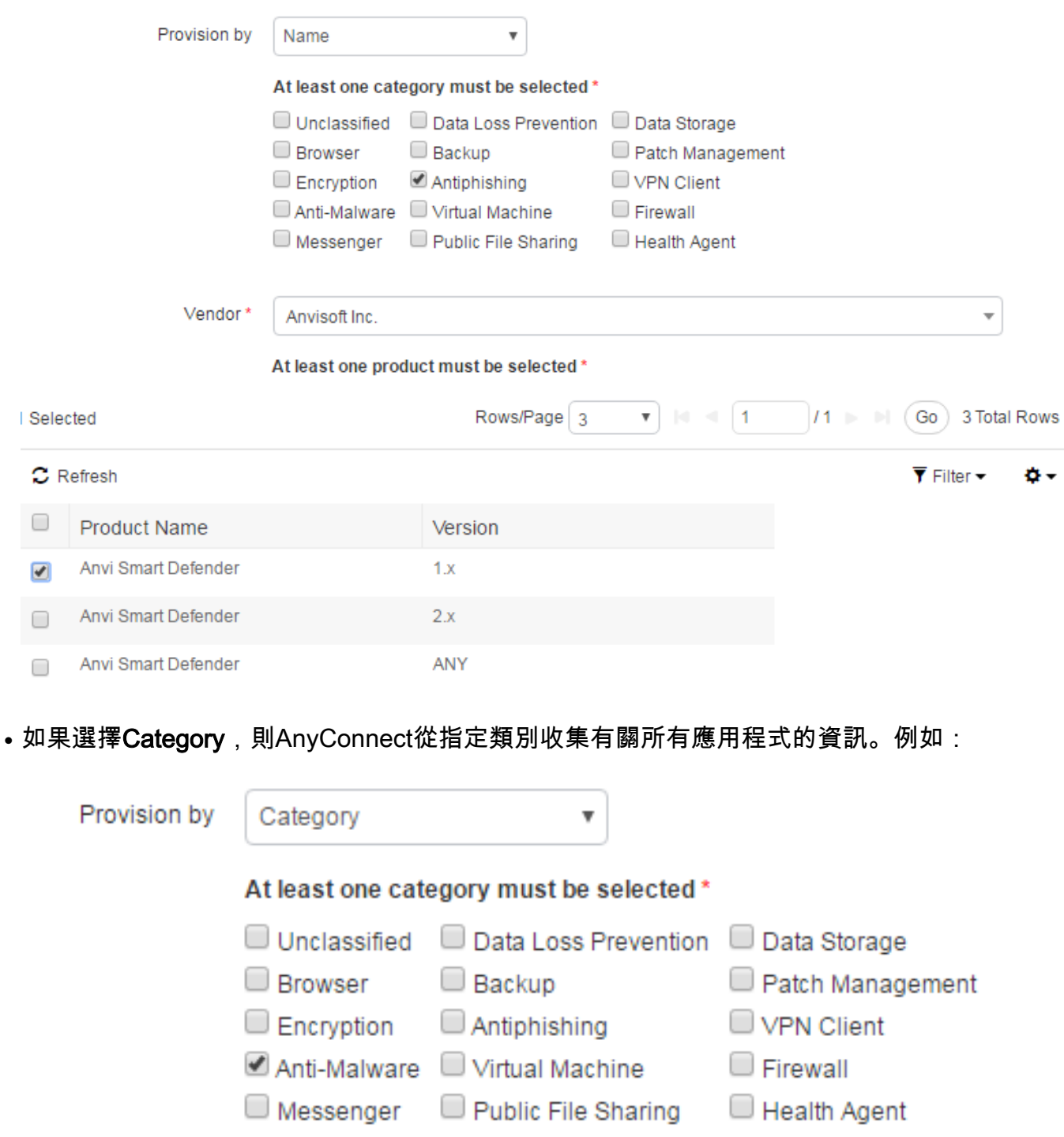

要收集有關已安裝以及正在Policy > Policy Elements > Conditions > Posture > Application **Condition運行的應用程式的資訊,請單**擊Add以建立新條件並填寫所需欄位,如下所示:

#### Application Condition > New

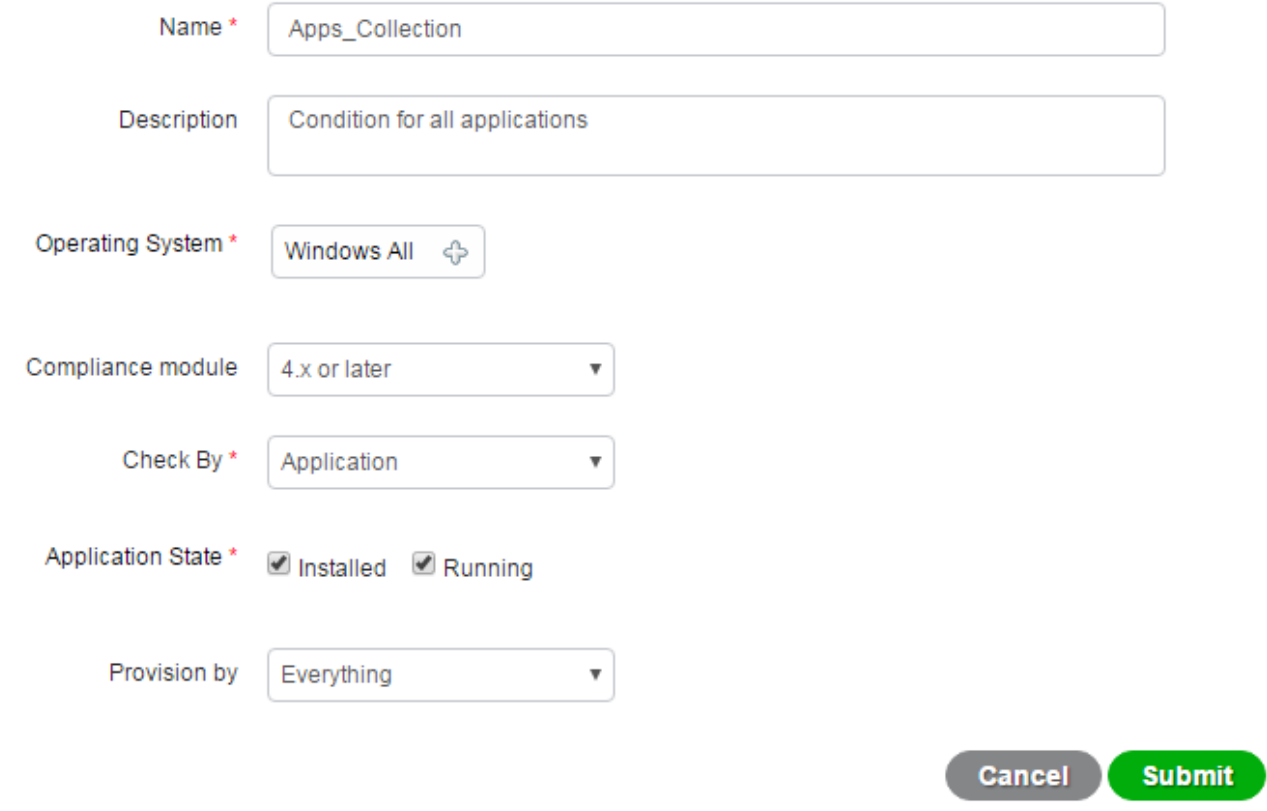

### 步驟3.建立狀態要求

在Policy > Policy Elements > Results > Posture > Requirements中,使用建立的應用程式條件建立 新要求:

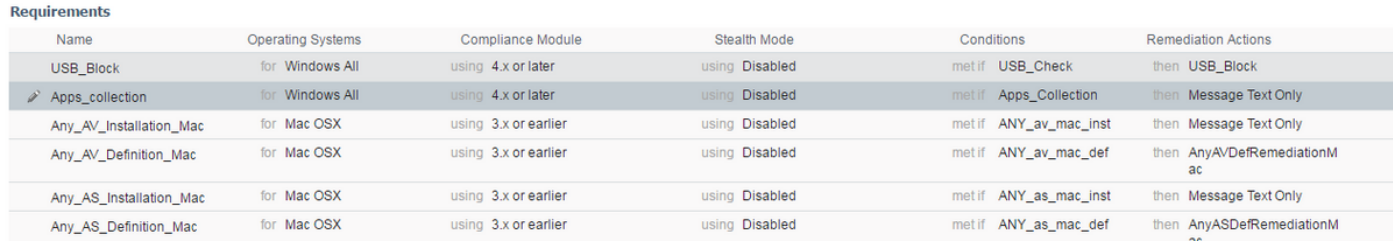

## 步驟4.建立狀態策略

要啟用ISE和AnyConnect以收集有關應用的資訊,應將具有應用條件的要求包含在終端安全評估策 略中。可在Policy > Posture中建立終端安全評估策略。如果要收集資訊以供進一步使用,則要求可 以設定為Audit。

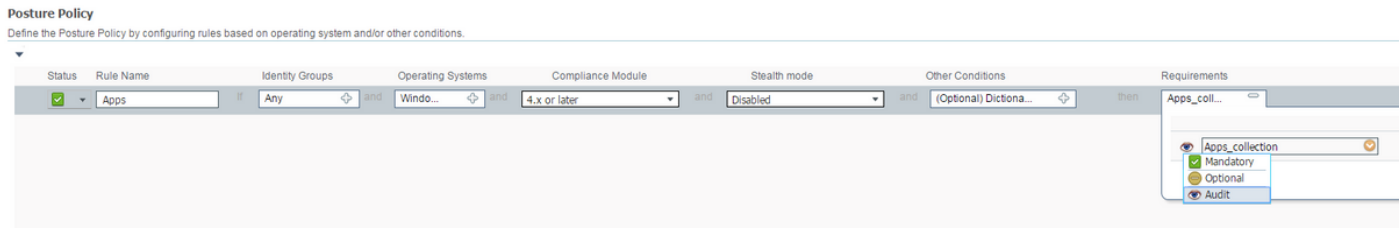

## 第5步(可選)。 更改連續監視間隔

ISE允許您配置AnyConnect向ISE傳送有關應用的更新的頻率。預設情況下,間隔設定為5分鐘,可 在Administration > Settings > Posture > General Settings進行更改:

## Posture General Settings

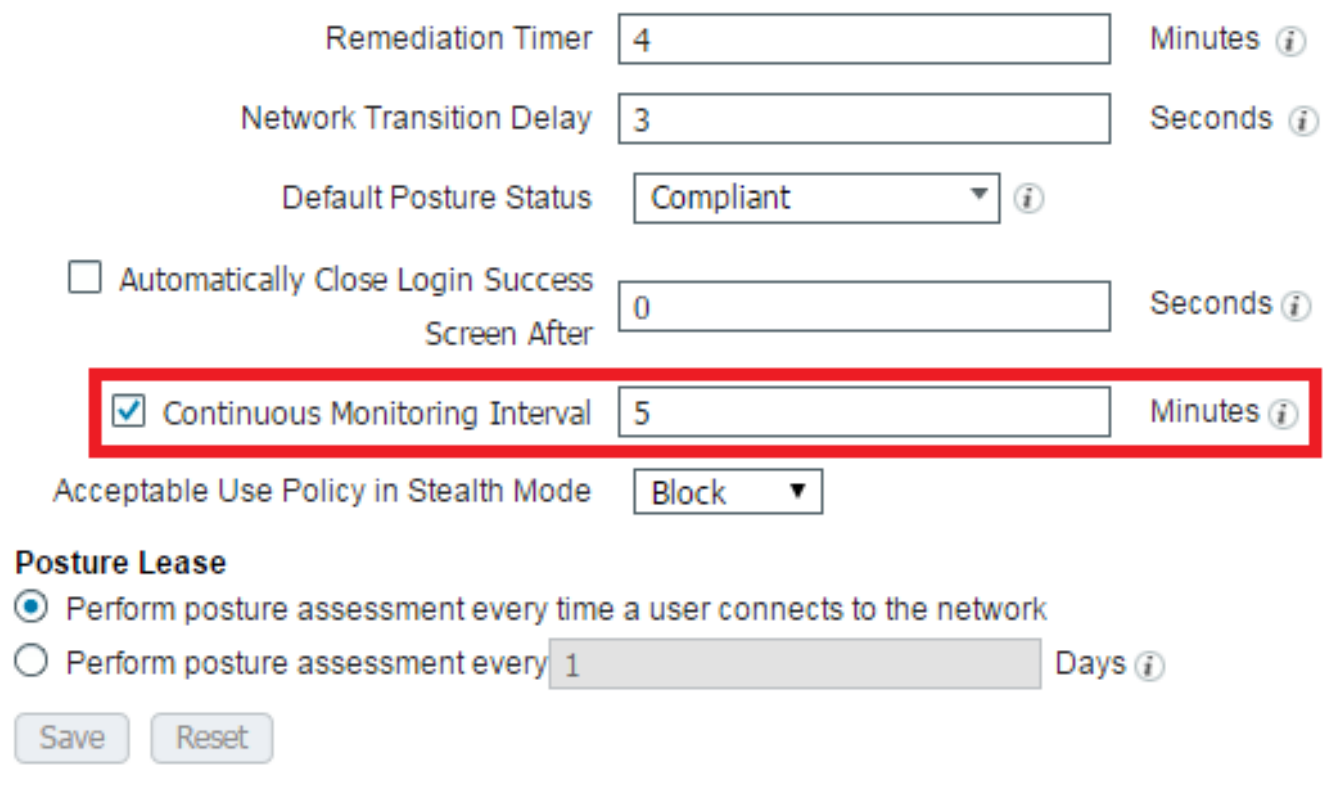

## 第6步(可選)。 建立應用程式合規性

從終結點收集資料後,可以在**情景可視性>終結點> [ENDPOINT]**中建立應用程式合規性:

1. 選擇應用程式: www.com.com minuson.com/minuson.com/

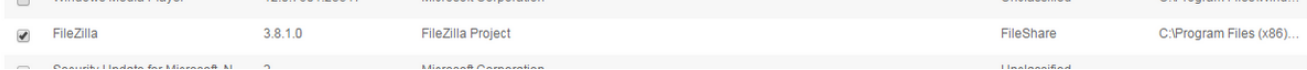

2. 按一下Policy Actions > Create App Compliance

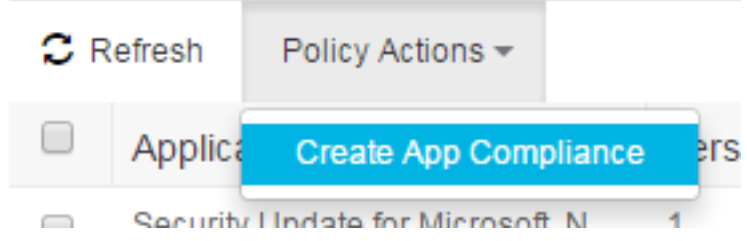

3. 在彈出視窗中填寫欄位:

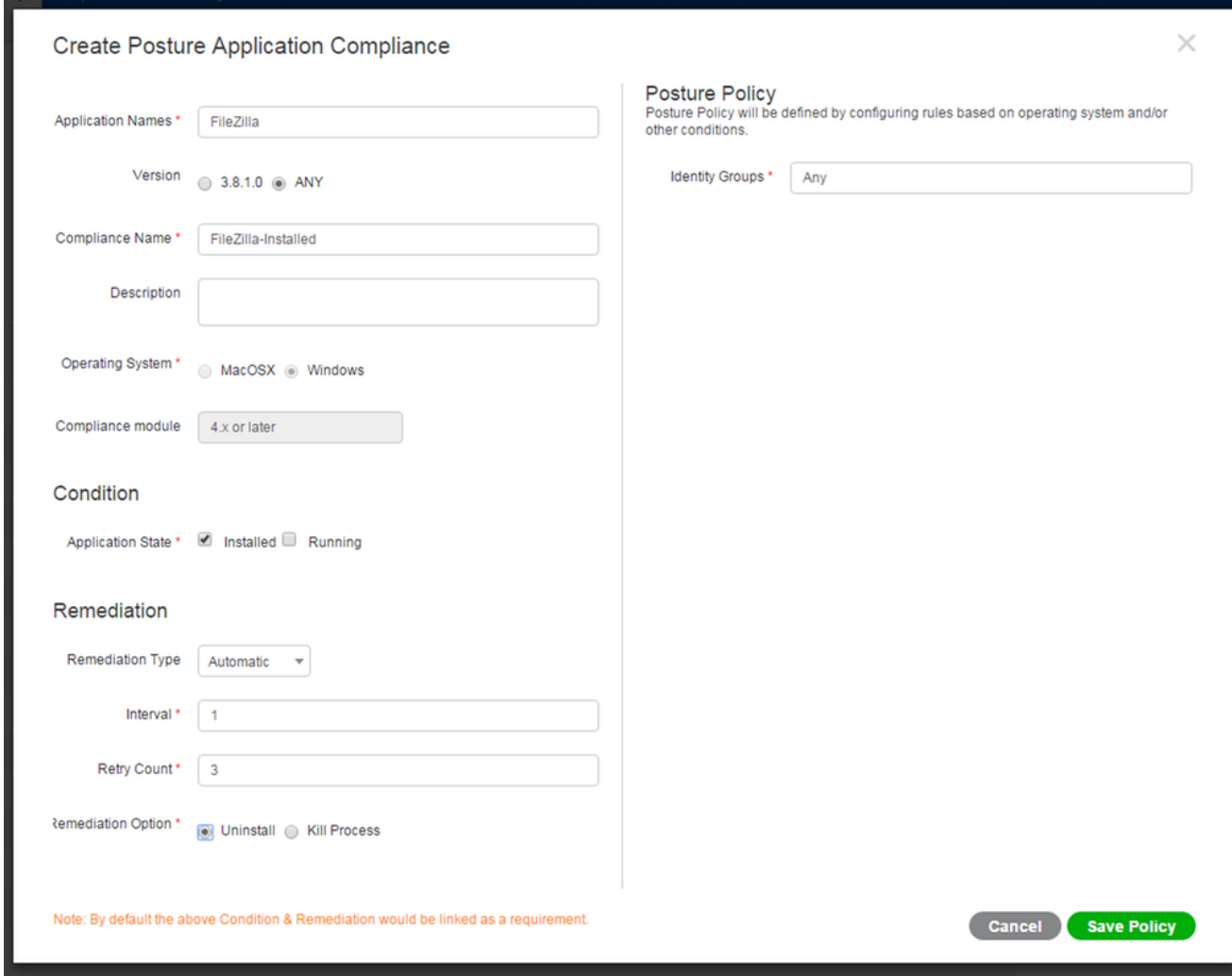

4. 按一下Save Policy,應建立以下專案: 狀態應用條件狀態應用補救操作狀態要求狀態策略

## 驗證

使用本節內容,確認您的組態是否正常運作。

## 即時日誌

在RADIUS LiveLogs中,此流量看起來與常規狀態流量類似:**身份驗證+重定向到調配門戶>授權更** 改(CoA)>符合性狀態策略匹配。

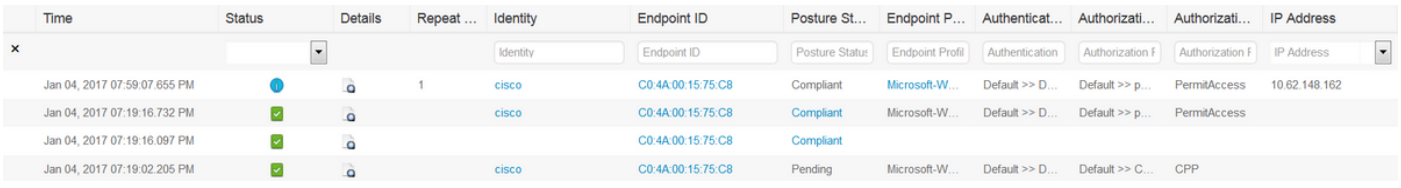

## 終端

在客戶端調配(如果之前未調配AnyConnect)和連續監控間隔配置之後,資料收集過程可以在情景 可視性>終端中驗證。點選終端的MAC地址,終端頁面應開啟。它包含有關終端本身上安裝的應用

### 程式的資訊:

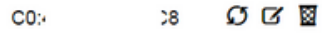

MAC Address: C0:4  $\mathbb{R}^2$ MAL AGREES. U.S.<br>
Endpoint Profile: Microsoft.Workstation<br>
Europe Current IP Address: 10<br>
Curation: Location → All Locations

Applications Attributes Authentication Threats Vulnerabilities

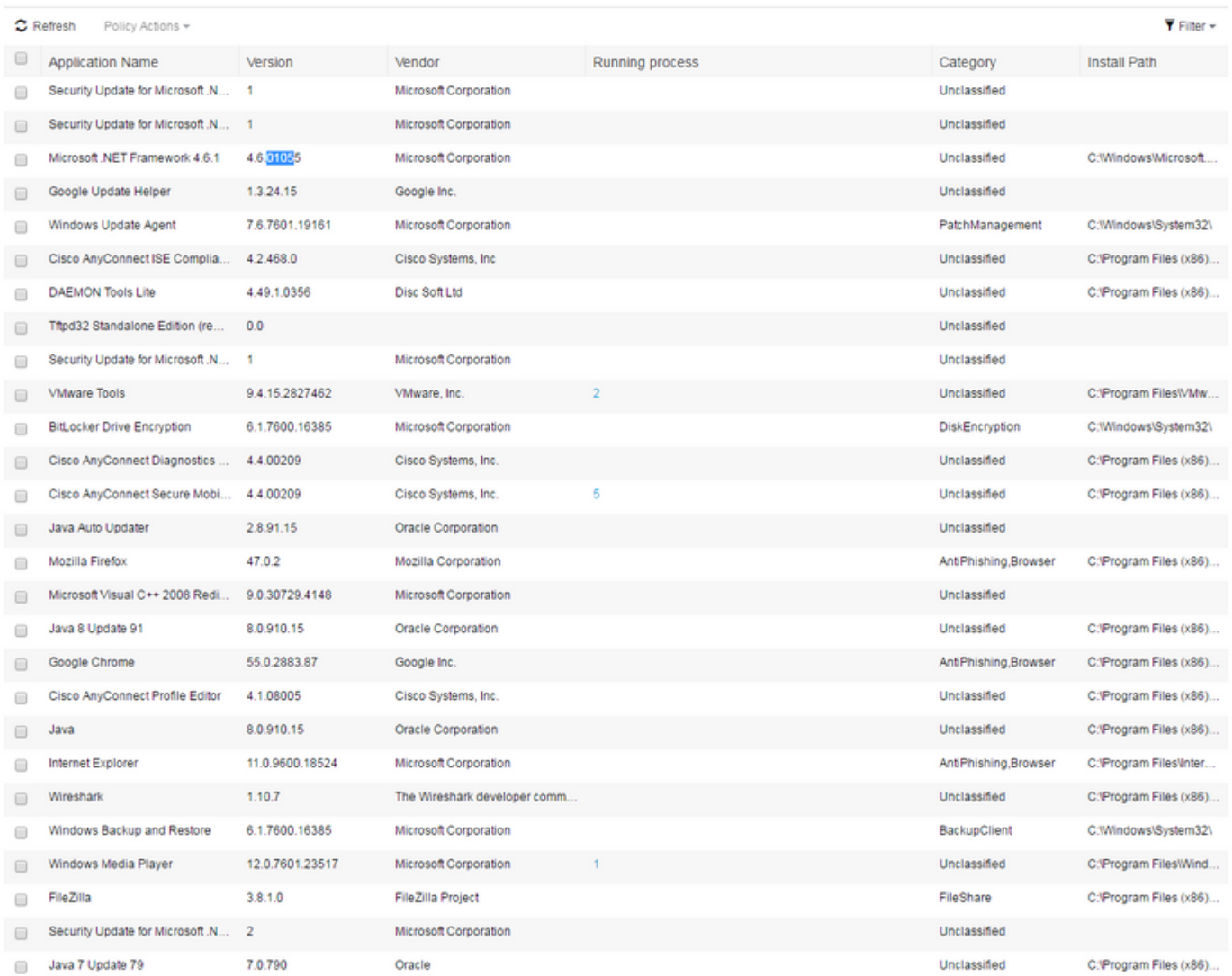

由[於CSCve82743,](https://bst.cloudapps.cisco.com/bugsearch/bug/CSCve82743/?reffering_site=dumpcr)您需要訪問終端兩次並點選Refresh以呈現應用程式表。

## 狀態策略元素

應使用「建立應用遵循性」選項建立這些元素:

- 狀態應用條件
- 狀態應用補救操作
- 狀態要求
- 狀態策略

可以通過ISE GUI驗證每個配置。條件位於Policy > Policy Elements > Conditions > Posture > Application Condition:

**Application Condition** 

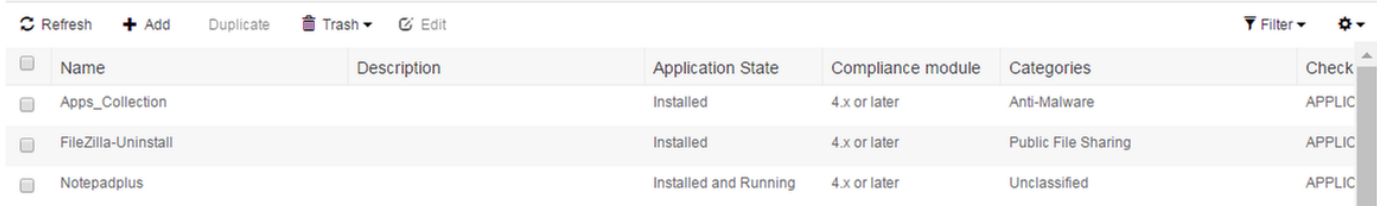

### 修正位於Policy > Policy Elements > Results > Posture > Remediation Actions > Application Remediations:

**Application Remediation** 

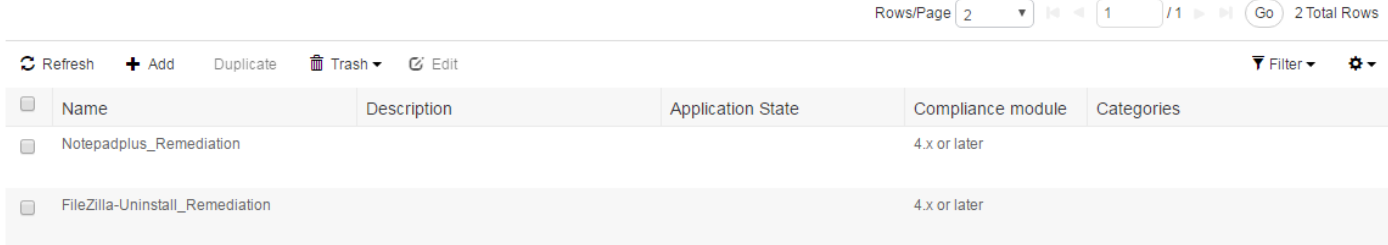

### 要求位於Policy > Policy Elements > Results > Posture > Requirements:

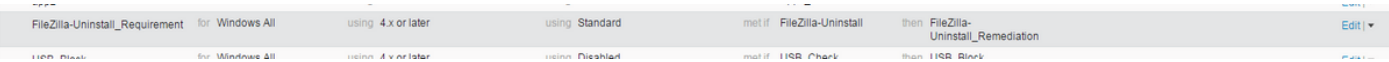

### 策略位於Policy > Posture:

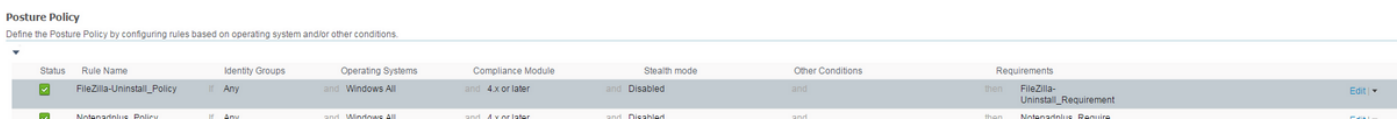

## 報告

來自每個端點的每個狀態報告都儲存在ISE上,並且可以從**操作>報告**中進行檢查。有多種安全狀態 報告:

- 終端安全評估提供特定終端安全評估合規性的詳細資訊。
- Posture Assessment by Condition 它提供有關狀態策略條件的詳細資訊。它顯示哪些條件失 敗,哪些條件通過。僅顯示Mandatory和Optional條件。

### 按條件進行的狀態評估

「按條件進行的狀態評估」如下所示。在此示例中,其中一個強制條件失敗,因此狀態狀態變為「 不符合」:

From 2017-01-23 00:00:00.0 to 2017-01-30 10:24:16.683

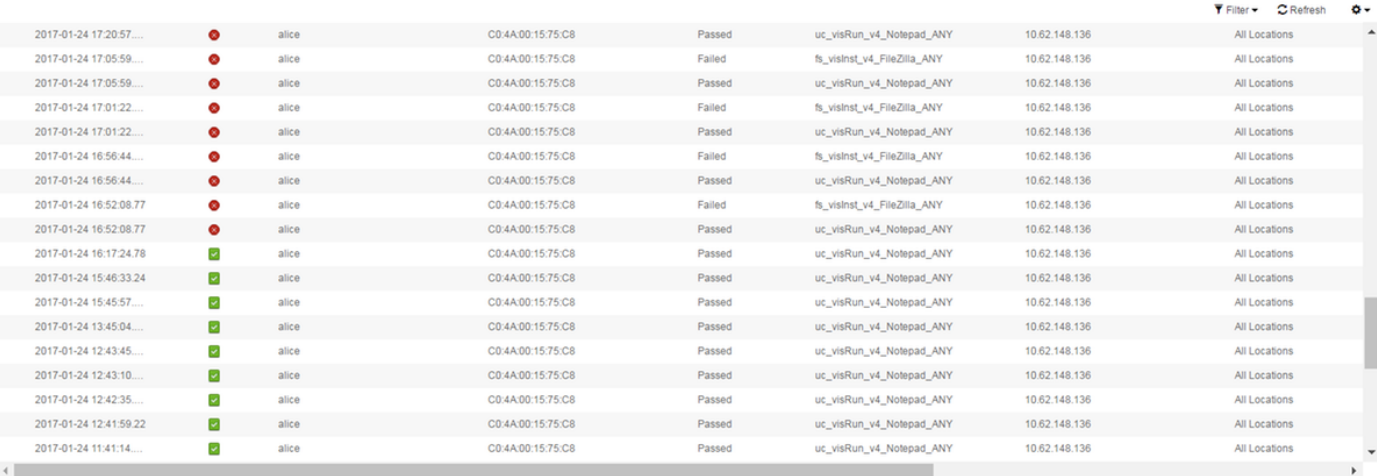

 $\mathsf{RowsPage}\Big[\begin{array}{c|c|c|c} \vspace{-0.2cm} \textbf{100} & \begin{array}{c|c|c} \vspace{-0.2cm} \textbf{101} & \multicolumn{1}{c|}{\textbf{40}} & \multicolumn{1}{c|}{\textbf{51}} & \multicolumn{1}{c|}{\textbf{62}} & \multicolumn{1}{c|}{\textbf{63}} & \multicolumn{1}{c|}{\textbf{64}} & \multicolumn{1}{c|}{\textbf{65}} & \multicolumn{1}{c|}{\textbf{66}} & \multicolumn{1}{c|}{\textbf{67}} & \multicolumn{1}{c$ 

 $\overline{+}$  My Reports  $\overline{B}$  Export To  $\overline{+}$   $\overline{O}$  Schedule

## 終端安全評估

### 終端安全評估:

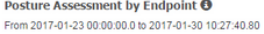

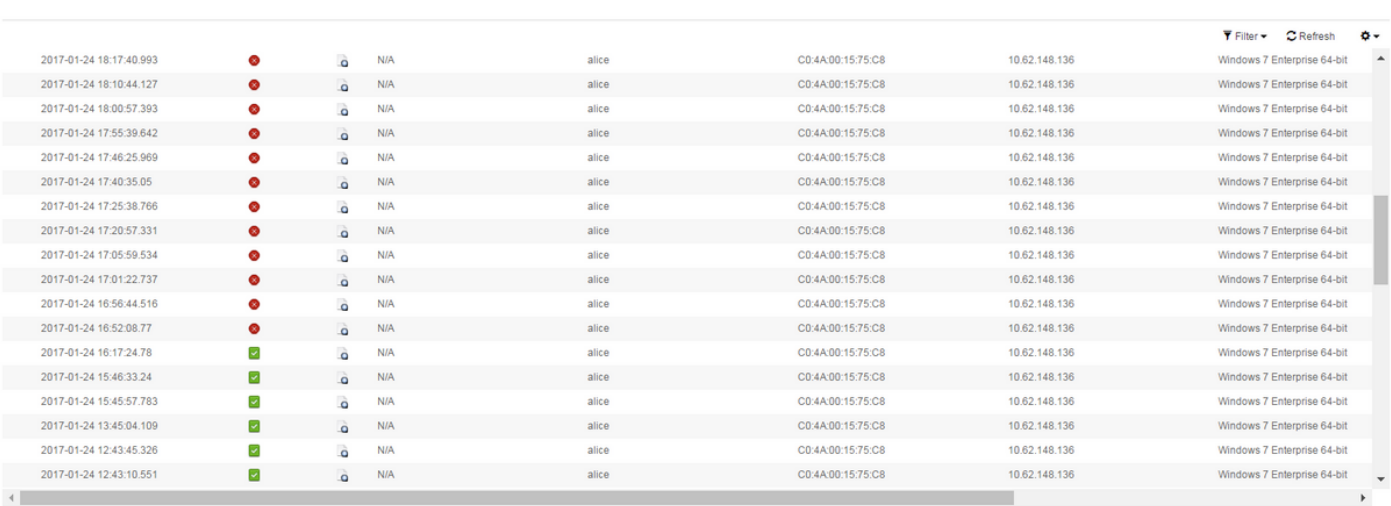

Rows/Page  $\boxed{100 \rightarrow \times}$  |  $\leftarrow \leftarrow \leftarrow \leftarrow$  6 |  $\leftarrow$  |  $\leftarrow$  |  $\leftarrow$  0 | 580 Total Rows

每個狀態檢查的詳細資訊可以通過點選詳細資訊報**告圖示**來檢查 — ■

## 疑難排解

本節提供的資訊可用於對組態進行疑難排解。

## 從ISE

ise-psc.log包含所有終端安全評估相關資訊,包括調試。可以在Administration > System > Logging > Debug Log Configuration中啟用狀態調試。元件名稱為posture:

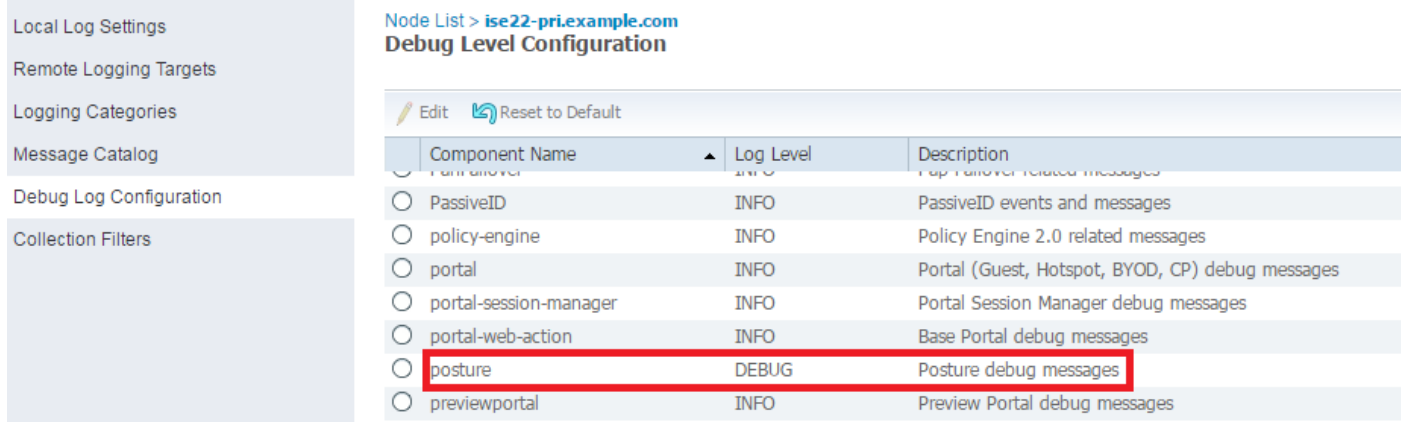

### 終端連線到網路並且AnyConnect連線到ISE後,ISE檢查是否應根據配置的狀況檢查檢查EP,並檢 測安裝在EP上的合規性模組的版本。根據收集的資訊,ISE為EP - NAC代理xml生成**狀態查詢**並對 其進行加密。之後,ISE將此查詢傳送到AnyConnect。

2017-01-04 19:19:13,686 DEBUG [http-bio-10.48.26.60-8443-exec-9][] cisco.cpm.posture.runtime.PostureHandlerImpl -:cisco:::- **About to query posture policy** for user cisco with endpoint mac C0-4A-00-15-75-C8 2017-01-04 19:19:13,687 DEBUG [http-bio-10.48.26.60-8443-exec-9][] cisco.cpm.posture.runtime.PostureManager -:cisco:::- **agentCMVersion=4.2.468.0**, agentType=AnyConnect Posture Agent, groupName=OESIS\_V4\_Agents -> found agent group with displayName=4.x or later 2017-01-04 19:19:13,687 DEBUG [http-bio-10.48.26.60-8443-exec-9][] cisco.cpm.posture.runtime.PosturePolicyUtil -:cisco:::- User cisco belongs to groups NAC Group:NAC:IdentityGroups:Endpoint Identity Groups:Profiled:Workstation,NAC Group:NAC:IdentityGroups:Any 2017-01-04 19:19:13,687 DEBUG [http-bio-10.48.26.60-8443-exec-9][] cisco.cpm.posture.runtime.PosturePolicyUtil -:cisco:::- About to retrieve posture policy resources for os 7 Enterprise, agent group 4.x or later and identity groups [NAC Group:NAC:IdentityGroups:Endpoint Identity Groups:Profiled:Workstation, NAC Group:NAC:IdentityGroups:Any] 2017-01-04 19:19:13,687 DEBUG [http-bio-10.48.26.60-8443-exec-9][] cisco.cpm.posture.runtime.PosturePolicyUtil -:cisco:::- Evaluate resourceId NAC Group:NAC:Posture:PosturePolicies:Apps by agent group with FQN NAC Group:NAC:AgentGroupRoot:ALL:OESIS\_V4\_Agents 2017-01-04 19:19:13,688 DEBUG [http-bio-10.48.26.60-8443-exec-9][] cisco.cpm.posture.runtime.PosturePolicyUtil -:cisco:::- The evaluation result by agent group for resourceId NAC Group:NAC:Posture:PosturePolicies:Apps is Permit 2017-01-04 19:19:13,688 DEBUG [http-bio-10.48.26.60-8443-exec-9][] cisco.cpm.posture.runtime.PosturePolicyUtil -:cisco:::- Evaluate resourceId NAC Group:NAC:Posture:PosturePolicies:Apps by OS group with FQN NAC Group:NAC:OsGroupRoot:ALL:WINDOWS\_ALL:WINDOWS\_7\_ALL:WINDOWS\_7\_ENTERPRISE\_ALL 2017-01-04 19:19:13,688 DEBUG [http-bio-10.48.26.60-8443-exec-9][] cisco.cpm.posture.runtime.PosturePolicyUtil -:cisco:::- stealth mode is 0 2017-01-04 19:19:13,688 DEBUG [http-bio-10.48.26.60-8443-exec-9][] cisco.cpm.posture.runtime.PosturePolicyUtil -:cisco:::- The evaluation result by os group for resourceId NAC Group:NAC:Posture:PosturePolicies:Apps is Permit 2017-01-04 19:19:13,688 DEBUG [http-bio-10.48.26.60-8443-exec-9][] cisco.cpm.posture.runtime.PosturePolicyUtil -:cisco:::- Evaluate resourceId NAC Group:NAC:Posture:PosturePolicies:Apps by Stealth mode NSF group with FQN NAC Group:NAC:StealthModeStandard 2017-01-04 19:19:13,688 DEBUG [http-bio-10.48.26.60-8443-exec-9][] cisco.cpm.posture.runtime.PosturePolicyUtil -:cisco:::- Procesing obligation with posture policy resource with id NAC Group:NAC:Posture:PosturePolicies:Apps 2017-01-04 19:19:13,688 DEBUG [http-bio-10.48.26.60-8443-exec-9][] cisco.cpm.posture.runtime.PosturePolicyUtil -:cisco:::- Found obligation id urn:cisco:cepm:3.3:xacml:response-qualifier for posture policy resource with id NAC Group:NAC:Posture:PosturePolicies:Apps

```
2017-01-04 19:19:13,688 DEBUG [http-bio-10.48.26.60-8443-exec-9][]
cisco.cpm.posture.runtime.PosturePolicyUtil -:cisco:::- Found obligation id PostureReqs for
posture policy resource with id NAC Group:NAC:Posture:PosturePolicies:Apps
2017-01-04 19:19:13,688 DEBUG [http-bio-10.48.26.60-8443-exec-9][]
cisco.cpm.posture.runtime.PosturePolicyUtil -:cisco:::- Posture policy resource id Apps has
following associated requirements []
2017-01-04 19:19:13,720 DEBUG [http-bio-10.48.26.60-8443-exec-9][]
cpm.posture.runtime.agent.AgentXmlGenerator -:cisco:::- policy enforcemnt is 2
2017-01-04 19:19:13,720 DEBUG [http-bio-10.48.26.60-8443-exec-9][]
cpm.posture.runtime.agent.AgentXmlGenerator -:cisco:::- simple condition: [Name=Apps_Collection,
Description=null, Application State =installed,runnning, Provision By =Everything, monitory
Categories = []]
2017-01-04 19:19:13,720 DEBUG [http-bio-10.48.26.60-8443-exec-9][]
cpm.posture.runtime.agent.AgentXmlGenerator -:cisco:::- check type is ApplicationVisibility
2017-01-04 19:19:13,800 DEBUG [http-bio-10.48.26.60-8443-exec-9][]
cisco.cpm.posture.runtime.PostureHandlerImpl -:cisco:::- NAC agent xml <?xml version="1.0"
encoding="UTF-8"?><cleanmachines>
  <version>ISE: 2.2.0.423</version>
  <encryption>0</encryption>
  <package>
    <id>12</id>
     <name>Apps_collection</name>
     <description>Apps Check</description>
    <version/>
    <type>3</type>
    <optional>2</optional>
    <action>3</action>
     <check>
       <id>Apps_Collection</id>
       <category>12</category>
       <type>1202</type>
       <monitor>ALL</monitor>
       <evaluation>periodic</evaluation>
     </check>
     <criteria>(Apps_Collection)</criteria>
   </package>
</cleanmachines>
2017-01-04 19:19:13,800 INFO [http-bio-10.48.26.60-8443-exec-9][]
cisco.cpm.posture.util.StatusUtil -:cisco:::- StatusUtil - getPosturePolicyHTML
[<cleanmachines><version>ISE:
2.2.0.423</version><encryption>0</encryption><package><id>12</id><name>Apps_collection</name><de
scription>Apps
Check</description><version/><type>3</type><optional>2</optional><action>3</action><check><id>Ap
ps_Collection</id><category>12</category><type>1202</type><monitor>ALL</monitor><evaluation>peri
odic</evaluation></check><criteria>(Apps_Collection)</criteria></package></cleanmachines>]
2017-01-04 19:19:13,800 INFO [http-bio-10.48.26.60-8443-exec-9][]
cisco.cpm.posture.util.StatusUtil -:cisco:::- StatusUtil -getPosturePolicyHTML - do encrypt
2017-01-04 19:19:13,800 DEBUG [http-bio-10.48.26.60-8443-exec-9][]
cisco.cpm.posture.util.StatusUtil -:cisco:::- Encrypting policy using AES key.
2017-01-04 19:19:13,800 DEBUG [http-bio-10.48.26.60-8443-exec-9][]
cisco.cpm.posture.util.CipherUtil -:cisco:::- Encrypting message using AES.
2017-01-04 19:19:13,800 DEBUG [http-bio-10.48.26.60-8443-exec-9][]
cisco.cpm.posture.util.StatusUtil -:cisco:::- IV Base 64: AeUQGbj6CP/jMB+cTIGIGQ==
2017-01-04 19:19:13,801 DEBUG [http-bio-10.48.26.60-8443-exec-9][]
cisco.cpm.posture.util.StatusUtil -:cisco:::- StatusUtil.getPosturePolicyHTML() returns <!--X-
Perfigo-UserKey=--><!--X-Perfigo-Provider=Device Filter--><!--X-Perfigo-UserName=cisco--><!--
error=1010--><!--X-Perfigo-DM-Error=1010--><!--user role=--><!--X-Perfigo-OrigRole=--><!--X-
Perfigo-DM-Scan-Req=0--><!--X-ISE-IV=AeUQGbj6CP/jMB+cTIGIGQ==--><!--X-Perfigo-DM-Software-
List=f5aGq8rU5wx7hFS9WnugNhy/6HaSxNtKesoqAjYkecEk56t+I/J93PtAYU0XLq451NXQhReuFktImYEPEnWwOs1bV5o
OTuTsY3kEbcuR4p5Sp0cfz/j98YEubNtSKDCUGt5U8dhpOJqMYTV4UcaSP/D0FXYm10gFEjPxpPghyWcplzYwcpehIX+2vOY
OSzPTEvM2kDdHTkof+/UYvBfGv8Y7YkK9P61upfSedIqdynyxUbeqknXkoCaWvUawJLVWiXAJs2atsCwJjXitwNHYzCuH/mB
z/Y9AUvbLCB/cutCeyVCl7ij8wtXUAt2NpKqeEj0COOxnp5B35JTBfOSXHfVjL29E5JALaun6RR8yJlkd4apk7qflnjsu451
CHY/SbKTMnqjV5bNwXfuCBf++X6X/mh0nwk+r2iWhJJFyqmNxBm2BvcJAJXOKOV7xHIhgmLj+etF4Sss/zwnFT4+WTzKI+Bp
```

```
brVdnZjUP7+uvbQbIPtRFqJVI5StjZlIP4vLzFWKbWXI+itTX6hjqvNhiT2zwktvIboUZXaBV6yS5/+5cYMU3+EhWxIx/UVo
0o7sX--><!--X-Perfigo-DM-Session-Time=240-->
2017-01-04 19:19:13,801 DEBUG [http-bio-10.48.26.60-8443-exec-9][]
cisco.cpm.posture.runtime.PosturePolicyUtil -:cisco:::- User cisco belongs to groups NAC
Group:NAC:IdentityGroups:Endpoint Identity Groups:Profiled:Workstation,NAC
Group:NAC:IdentityGroups:Any
2017-01-04 19:19:13,801 DEBUG [http-bio-10.48.26.60-8443-exec-9][]
cisco.cpm.posture.runtime.PostureHandlerImpl -:cisco:::- Sending response to endpoint C0-4A-00-
15-75-C8 http response [[ <!--X-Perfigo-UserKey=--><!--X-Perfigo-Provider=Device Filter--><!--X-
Perfigo-UserName=cisco--><!--error=1010--><!--X-Perfigo-DM-Error=1010--><!--user role=--><!--X-
Perfigo-OrigRole=--><!--X-Perfigo-DM-Scan-Req=0--><!--X-ISE-IV=AeUQGbj6CP/jMB+cTIGIGQ==--><!--X-
Perfigo-DM-Software-
List=f5aGq8rU5wx7hFS9WnugNhy/6HaSxNtKesoqAjYkecEk56t+I/J93PtAYU0XLq451NXQhReuFktImYEPEnWwOs1bV5o
OTuTsY3kEbcuR4p5Sp0cfz/j98YEubNtSKDCUGt5U8dhpOJqMYTV4UcaSP/D0FXYm10gFEjPxpPghyWcplzYwcpehIX+2vOY
OSzPTEvM2kDdHTkof+/UYvBfGv8Y7YkK9P61upfSedIqdynyxUbeqknXkoCaWvUawJLVWiXAJs2atsCwJjXitwNHYzCuH/mB
z/Y9AUvbLCB/cutCeyVCl7ij8wtXUAt2NpKqeEj0COOxnp5B35JTBfOSXHfVjL29E5JALaun6RR8yJlkd4apk7qflnjsu451
CHY/SbKTMnqjV5bNwXfuCBf++X6X/mh0nwk+r2iWhJJFyqmNxBm2BvcJAJXOKOV7xHIhgmLj+etF4Sss/zwnFT4+WTzKI+Bp
brVdnZjUP7+uvbQbIPtRFqJVI5StjZlIP4vLzFWKbWXI+itTX6hjqvNhiT2zwktvIboUZXaBV6yS5/+5cYMU3+EhWxIx/UVo
0o7sX--><!--X-Perfigo-DM-Session-Time=240--> ]]
2017-01-04 19:19:13,959 DEBUG [http-bio-10.48.26.60-8443-exec-5][]
cisco.cpm.posture.runtime.PostureHandlerImpl -::::- receiving request from client
C0:4A:00:15:75:C8 10.62.148.162 bcu5ksw0
2017-01-04 19:19:13,966 DEBUG [http-bio-10.48.26.60-8443-exec-5][]
cisco.cpm.posture.runtime.PostureHandlerImpl -::::- Found the ipAddress that matched the http
request remote address 10.62.148.162 and corresponding client mac address C0-4A-00-15-75-C8
2017-01-04 19:19:13,966 DEBUG [http-bio-10.48.26.60-8443-exec-5][]
cisco.cpm.posture.runtime.PostureRuntimeFactory -::::- looking for Radius session with input
values : sessionId: 0a3e946500000066586d3c42, MacAddr: C0-4A-00-15-75-C8, ipAddr: 10.62.148.162
2017-01-04 19:19:13,966 DEBUG [http-bio-10.48.26.60-8443-exec-5][]
cisco.cpm.posture.runtime.PostureRuntimeFactory -::::- looking for session using session ID:
0a3e946500000066586d3c42, IP addrs: [10.62.148.162], mac Addrs [C0-4A-00-15-75-C8]
2017-01-04 19:19:13,966 DEBUG [http-bio-10.48.26.60-8443-exec-5][]
cisco.cpm.posture.runtime.PostureRuntimeFactory -::::- Found session using sessionId
0a3e946500000066586d3c42
```
### 來自AnyConnect的完整報告。此報告包含與已配置的應用程式條件匹配的所有已找到應用程式的 資訊。

```
2017-01-04 19:19:37,358 DEBUG [http-bio-10.48.26.60-8443-exec-3][]
cisco.cpm.posture.runtime.PostureHandlerImpl -::::- UDID is
766bb955e51e4ab063fd478c63acee81260ca592 for end point C0-4A-00-15-75-C8
2017-01-04 19:19:37,358 DEBUG [http-bio-10.48.26.60-8443-exec-3][]
cisco.cpm.posture.runtime.PostureHandlerImpl -::::- os version from user agent is 1.2.1.6.1.4
2017-01-04 19:19:37,358 DEBUG [http-bio-10.48.26.60-8443-exec-3][]
cisco.cpm.posture.runtime.PostureHandlerImpl -::::- Received posture request [parameters:
reqtype=, userip=10.62.148.162, clientmac=C0-4A-00-15-75-C8, os=, osVerison=1.2.1.6.1.4,
architecture=, provider=, state=, userAgent=Mozilla/4.0 (compatible; WINDOWS; 1.2.1.6.1.4;
AnyConnect Posture Agent v.4.4.00209), session_id=
2017-01-04 19:19:37,358 DEBUG [http-bio-10.48.26.60-8443-exec-3][]
cisco.cpm.posture.runtime.PostureHandlerImpl -::::- Found a session info for endpoint C0-4A-00-
15-75-C8 cisco
2017-01-04 19:19:37,358 DEBUG [http-bio-10.48.26.60-8443-exec-3][]
cisco.cpm.posture.runtime.PostureHandlerImpl -::::- Got userid cisco from cache for endpoint C0-
4A-00-15-75-C8/
2017-01-04 19:19:37,358 DEBUG [http-bio-10.48.26.60-8443-exec-3][]
cisco.cpm.posture.runtime.PostureHandlerImpl -::::- Report IV in Base64:
JjneGgZcJbmjqMKQcy8kJg==
2017-01-04 19:19:37,359 DEBUG [http-bio-10.48.26.60-8443-exec-3][]
cisco.cpm.posture.runtime.PostureHandlerImpl -::::- Using AES shared secret to decrypt report.
2017-01-04 19:19:37,359 DEBUG [http-bio-10.48.26.60-8443-exec-3][]
cisco.cpm.posture.util.CipherUtil -::::- Decrypting message using AES.
2017-01-04 19:19:37,359 DEBUG [http-bio-10.48.26.60-8443-exec-3][]
cisco.cpm.posture.runtime.PostureHandlerImpl -::::- Decrypted report [[
```
<report><version>1000</version><package><id>12</id><status>1</status><check><chk\_id>Apps\_Collect ion</chk\_id><diff>0</diff><application><diff>0</diff><id></id></dis>Adobe Flash Player 23 NPAPI</name><vendor>Adobe Systems

Incorporated</vendor><version>23.0.0.207</version><category>Unclassified</category></application ><application><diff>0</diff><id>104</id><name>Adobe Flash Player</name><vendor>Adobe Systems Inc.</vendor><version>23.0.0.207</version><path>C:\Windows\SysWOW64\Macromed\Flash\</path><categ ory>Unclassified</category></application><application><diff>0</diff><id>873</id><name>BitLocker Drive Encryption</name><vendor>Microsoft

Corporation</vendor><version>6.1.7600.16385</version><path>C:\Windows\System32\</path><category> DiskEncryption</category></application><application><diff>0</diff><id></id></id></amme>Cisco AnyConnect Diagnostics and Reporting Tool</name><vendor>Cisco Systems,

Inc.</vendor><version>4.4.00209</version><path>C:\Program Files (x86)\Cisco\Cisco AnyConnect Secure Mobility

Client\DART\</path><category>Unclassified</category></application><application><diff>0</diff><id ></id><name>Cisco AnyConnect ISE Compliance Module</name><vendor>Cisco Systems,

Inc</vendor><version>4.2.468.0</version><path>C:\Program Files (x86)\Cisco\Cisco AnyConnect Secure Mobility

Client\opswat\</path><category>Unclassified</category></application><application><diff>0</diff>< id></id><name>Cisco AnyConnect ISE Posture Module</name><vendor>Cisco Systems,

Inc.</vendor><version>4.4.00209</version><path>C:\Program Files (x86)\Cisco\Cisco AnyConnect Secure Mobility

Client\</path><category>Unclassified</category><process><diff>0</diff><pid>704</pid><path>c:\pro gram files (x86)\cisco\cisco anyconnect secure mobility

client\vpnagent.exe</path><hash>7D7502DE53F0282A7AFC98BE89F54D39FDEC3FAC2A1F32674C76967ADC695E09 </hash></process><process><diff>0</diff><pid>1296</pid><path>c:\program files (x86)\cisco\cisco anyconnect secure mobility

client\aciseagent.exe</path><hash>7E156520C184334D473506FFE8A482997581ACF6ABD34231FDEDC2B9A3A120 66</hash></process><process><diff>0</diff><pid>3076</pid><path>c:\program files (x86)\cisco\cisco anyconnect secure mobility

client\vpnui.exe</path><hash>0131258625A16B78125EB2081E8D5678671B6DE52DDA9E0813D4674618177DC3</h ash></process><process><diff>0</diff>>pid>3384</pid><path>c:\program files (x86)\cisco\cisco anyconnect secure mobility

client\acise.exe</path><hash>8636F5761663A0EB9EDE263609B6AEF0EA52292E5B093AD4C453097583F365DD</h ash></process><process><diff>0</diff><pid>15924</pid><path>c:\program files (x86)\cisco\cisco anyconnect secure mobility

client\aciseposture.exe</path><hash>7FA4B3B6F688642E800AD53B865DBDCC163FBCA92D83482248DB068BA421 92EA</hash></process></application><application><diff>0</diff><id></id><name>Cisco AnyConnect Profile Editor</name><vendor>Cisco Systems,

Inc.</vendor><version>4.1.08005</version><path>C:\Program Files (x86)\Cisco\Cisco AnyConnect Profile

Editor\</path><category>Unclassified</category></application><application><diff>0</diff><id></id ><name>Cisco AnyConnect Secure Mobility Client </name><vendor>Cisco Systems,

Inc.</vendor><version>4.4.00209</version><category>Unclassified</category></application><applica tion><diff>0</diff><id></id><name>Cisco AnyConnect Secure Mobility Client</name><vendor>Cisco Systems, Inc.</vendor><version>4.4.00209</version><path>C:\Program Files (x86)\Cisco\Cisco AnyConnect Secure Mobility

Client\</path><category>Unclassified</category><process><diff>0</diff><pid>704</pid><path>c:\pro gram files (x86)\cisco\cisco anyconnect secure mobility

client\vpnagent.exe</path><hash>7D7502DE53F0282A7AFC98BE89F54D39FDEC3FAC2A1F32674C76967ADC695E09 </hash></process><process><diff>0</diff><pid>1296</pid><path>c:\program files (x86)\cisco\cisco anyconnect secure mobility

client\aciseagent.exe</path><hash>7E156520C184334D473506FFE8A482997581ACF6ABD34231FDEDC2B9A3A120 66</hash></process><process><diff>0</diff><pid>3076</pid><path>c:\program files (x86)\cisco\cisco anyconnect secure mobility

client\vpnui.exe</path><hash>0131258625A16B78125EB2081E8D5678671B6DE52DDA9E0813D4674618177DC3</h ash></process><process><diff>0</diff><pid>3384</pid><path>c:\program files (x86)\cisco\cisco anyconnect secure mobility

client\acise.exe</path><hash>8636F5761663A0EB9EDE263609B6AEF0EA52292E5B093AD4C453097583F365DD</h ash></process><process><diff>0</diff><pid>15924</pid><path>c:\program files (x86)\cisco\cisco anyconnect secure mobility

client\aciseposture.exe</path><hash>7FA4B3B6F688642E800AD53B865DBDCC163FBCA92D83482248DB068BA421 92EA</hash></process></application><application><diff>0</diff><id></id><name>Cisco NAC Agent </name><vendor>Cisco Systems, Inc.</vendor><version>4.9.5.10</version><path>C:\Program Files (x86)\Cisco\Cisco NAC

Agent\</path><category>Unclassified</category><process><diff>0</diff><pid>1444</pid><path>c:\pro gram files (x86)\cisco\cisco nac

agent\nacagent.exe</path><hash>502EF2A864254A2DF555E029BE2C39E94B111E8B01534D7161826650DE4CEB4D< /hash></process><process><diff>0</diff><pid>2320</pid><path>c:\program files (x86)\cisco\cisco nac

agent\nacagentui.exe</path><hash>DC617419F082BEAF26521E48CB410282631F93F1359E604A4D3D181A04FEE1F B</hash></process></application><application><diff>0</diff><id>293</id><name>DAEMON Tools Lite</name><vendor>Disc Soft Ltd</vendor><version>4.49.1.0356</version><path>C:\Program Files (x86)\DAEMON Tools

Lite\</path><category>Unclassified</category></application><application><diff>0</diff><id></id></ name>Digital Operatives PAINT

Beta</name><vendor></vendor><version>0.0</version><category>Unclassified</category></application ><application><diff>0</diff><id></id></name>FileZilla Server</name><vendor>FileZilla

Project</vendor><version>beta 0.9.44</version><path>C:\Program Files (x86)\FileZilla

Server\</path><category>Unclassified</category><process><diff>0</diff><pid>1408</pid><path>c:\pr ogram files (x86)\filezilla server\filezilla

server.exe</path><hash>E8DB1409DB694A90C759F418346AE5D71014AE3513A8B865B50923AD0DFEE395</hash></ process><process><diff>0</diff><pd>2348</pid><pdb>c:\program files (x86)\filezilla server\filezilla server

interface.exe</path><hash>F57B0A7F4A9EBAACC1A67323EBB93D96FA910524FAE842953551DBA103EF71C5</hash ></process></application><application><diff>0</diff><id>180</id><name>FileZilla</name><vendor>Fi leZilla Project</vendor><version>3.8.1.0</version><path>C:\Program Files (x86)\FileZilla FTP Client\</path><category>FileShare</category></application><application><diff>0</diff><id>39</id> <name>Google Chrome</name><vendor>Google

Inc.</vendor><version>55.0.2883.87</version><path>C:\Program Files

(x86)\Google\Chrome\Application\</path><category>AntiPhishing,Browser</category></application><a pplication><diff>0</diff><id></id><name>Google Update Helper</name><vendor>Google

Inc.</vendor><version>1.3.24.15</version><category>Unclassified</category></application><applica tion><diff>0</diff><id>100</id><name>Internet Explorer</name><vendor>Microsoft

Corporation</vendor><version>11.0.9600.18524</version><path>C:\Program Files\Internet

Explorer\</path><category>AntiPhishing,Browser</category></application><application><diff>0</dif f><id></id><name>Java 7 Update

79</name><vendor>Oracle</vendor><version>7.0.790</version><path>C:\Program Files

(x86)\Java\jre7\</path><category>Unclassified</category></application><application><diff>0</diff ><id></id><name>Java 8 Update 91</name><vendor>Oracle

Corporation</vendor><version>8.0.910.15</version><path>C:\Program Files

(x86)\Java\jre1.8.0\_91\</path><category>Unclassified</category></application><application><diff> 0</diff><id></id><name>Java Auto Updater</name><vendor>Oracle

Corporation</vendor><version>2.8.91.15</version><category>Unclassified</category></application>< application><diff>0</diff><id>111</id><name>Java</name><vendor>Oracle

Corporation</vendor><version>7.0.790.15</version><path>C:\Program Files

(x86)\Java\jre7\bin\</path><category>Unclassified</category></application><application><diff>0</ diff><id>111</id><name>Java</name><vendor>Oracle

Corporation</vendor><version>8.0.910.15</version><path>C:\Program Files

(x86)\Java\jre1.8.0\_91\bin\</path><category>Unclassified</category></application><application><d iff>0</diff><id></id><name>Microsoft .NET Framework 4.6.1</name><vendor>Microsoft

Corporation</vendor><version>4.6.01055</version><path>C:\Windows\Microsoft.NET\Framework64\v4.0. 30319\SetupCache\v4.6.01055\</path><category>Unclassified</category></application><application>< diff>0</diff><id></id></name>Microsoft Network Monitor 3.4</name><vendor>Microsoft

Corporation</vendor><version>3.4.2350.0</version><category>Unclassified</category></application> <application><diff>0</diff><id></id></ame>Microsoft Network Monitor: NetworkMonitor Parsers 3.4</name><vendor>Microsoft

Corporation</vendor><version>3.4.2350.0</version><category>Unclassified</category></application> <application><diff>0</diff><id></id><name>Microsoft Visual C++ 2008 Redistributable - x64 9.0.30729.4148</name><vendor>Microsoft

Corporation</vendor><version>9.0.30729.4148</version><category>Unclassified</category></applicat ion><application><diff>0</diff><id></id><name>Microsoft Visual C++ 2008 Redistributable - x86 9.0.30729.4148</name><vendor>Microsoft

Corporation</vendor><version>9.0.30729.4148</version><category>Unclassified</category></applicat ion><application><diff>0</diff><id>44</id><name>Mozilla Firefox</name><vendor>Mozilla Corporation</vendor><version>47.0.2</version><path>C:\Program Files (x86)\Mozilla

Firefox\</path><category>AntiPhishing,Browser</category><process><diff>0</diff><pid>8292</pid><p ath>c:\program files (x86)\mozilla

firefox\firefox.exe</path><hash>47F80E4FC4C43FAF468D94F5D51AAC78A125CC720FCBEA0B88B5F29D06719CE9

</hash></process></application><application><diff>0</diff><id></id><name>Mozilla Maintenance Service</name><vendor>Mozilla</vendor><version>47.0.2.6148</version><category>Unclassified</cate gory></application><application><diff>0</diff><id>298</id><name>Notepad++</name><vendor>Notepad+ + Team</vendor><version>6.63</version><path>C:\Program Files (x86)\Notepad++\</path><category>Unclassified</category></application><application><diff>0</diff ><id></id><name>Security Update for Microsoft .NET Framework 4.6.1 (KB3122661)</name><vendor>Microsoft Corporation</vendor><version>1</version><category>Unclassified</category></application><applicat ion><diff>0</diff><id></id><name>Security Update for Microsoft .NET Framework 4.6.1 (KB3127233)</name><vendor>Microsoft Corporation</vendor><version>1</version><category>Unclassified</category></application><applicat ion><diff>0</diff><id></id><name>Security Update for Microsoft .NET Framework 4.6.1 (KB3136000v2)</name><vendor>Microsoft Corporation</vendor><version>2</version><category>Unclassified</category></application><applicat ion><diff>0</diff><id></id><name>Security Update for Microsoft .NET Framework 4.6.1 (KB3142037)</name><vendor>Microsoft Corporation</vendor><version>1</version><category>Unclassified</category></application><applicat ion><diff>0</diff><id></id><name>Security Update for Microsoft .NET Framework 4.6.1 (KB3143693)</name><vendor>Microsoft Corporation</vendor><version>1</version><category>Unclassified</category></application><applicat ion><diff>0</diff><id></id><name>Security Update for Microsoft .NET Framework 4.6.1 (KB3164025)</name><vendor>Microsoft Corporation</vendor><version>1</version><category>Unclassified</category></application><applicat ion><diff>0</diff><id></id><name>TP-LINK TL-WDN3200 Driver</name><vendor>TP-LINK</vendor><version>1.1.0</version><path>C:\Program Files (x86)\TP-LINK\TP-LINK Wireless Configuration Utility and Driver\</path><category>Unclassified</category></application><application><diff>0</diff><id></id ><name>Tftpd32 Standalone Edition (remove only)</name><vendor></vendor><version>0.0</version><category>Unclassified</category></applicatio n><application><diff>0</diff><id></id><name>VMware Tools</name><vendor>VMware, Inc.</vendor><version>9.4.15.2827462</version><path>C:\Program Files\VMware\VMware Tools\</path><category>Unclassified</category><process><diff>0</diff><pid>952</pid><path>c:\prog ram files\vmware\vmware tools\vmtoolsd.exe</path><hash>5C642EF7F4EF65A0445B2C2CD227F9431835712EE7F1BD4D01D1F7472199DE47< /hash></process><process><diff>0</diff><pid>1516</pid><path>c:\program files\vmware\vmware tools\vmtoolsd.exe</path><hash>5C642EF7F4EF65A0445B2C2CD227F9431835712EE7F1BD4D01D1F7472199DE47< /hash></process></application><application><diff>0</diff><id></id><name>WinPcap 4.1.3</name><vendor>Riverbed Technology, Inc.</vendor><version>4.1.0.2980</version><category>Unclassified</category></application><applic ation><diff>0</diff><id>300</id><name>WinPcap</name><vendor>Riverbed Technology, Inc.</vendor><version>4.1.0.2980</version><path>C:\Program Files (x86)\WinPcap\</path><category>Unclassified</category></application><application><diff>0</diff>< id>923</id><name>Windows Backup and Restore</name><vendor>Microsoft Corporation</vendor><version>6.1.7600.16385</version><path>C:\Windows\System32\</path><category> BackupClient</category></application><application><diff>0</diff>>if><id>362</id><name>Windows Defender</name><vendor>Microsoft Corporation</vendor><version>6.1.7600.16385</version><path>C:\Program Files\Windows Defender\</path><category>AntiMalware</category></application><application><diff>0</diff><id>283 </id><name>Windows Firewall</name><vendor>Microsoft Corporation</vendor><version>6.1.7600.16385</version><path>C:\Windows\System32\</path><category> FireWall</category></application><application><diff>0</diff><id>1612</id><name>Windows Media Player</name><vendor>Microsoft

Corporation</vendor><version>12.0.7601.23517</version><path>C:\Program Files\Windows Media Player\</path><category>Unclassified</category><process><diff>0</diff><pid>1596</pid><path>c:\pr ogram files\windows media

player\wmpnetwk.exe</path><hash>306467D280E99D0616E839278A4DB5BED684F002AE284C3678CABB5251459CB3 </hash></process></application><application><diff>0</diff><id>1587</id><name>Windows Security Health Agent</name><vendor>Microsoft

Corporation</vendor><version>6.1.7600.16385</version><path>C:\Windows\System32\</path><category> HealthAgent</category></application><application><diff>0</diff><id>1090</id><name>Windows Update Agent</name><vendor>Microsoft

Corporation</vendor><version>7.6.7601.19161</version><path>C:\Windows\System32\</path><category> PatchManagement</category></application><application><diff>0</diff>>iff><id>1106</id><name>Windows VPN Client</name><vendor>Microsoft

Corporation</vendor><version>6.1.7600.16385</version><path>C:\Windows\System32\</path><category> VPNClient</category></application><application><diff>0</diff><id>207</id><name>Wireshark</name>< vendor>The Wireshark developer community</vendor><version>1.10.7</version><path>C:\Program Files (x86)\Wireshark\</path><category>Unclassified</category></application></check></package></report  $> 11$ 

### 所有報告都是XML字串。格式化報告示例:

...

```
<report>
<version>1000</version>
<package>
<id>12</id>
<status>1</status>
<check>
<chk_id>Apps_Collection</chk_id>
<diff>0</diff>
<application>
<diff>0</diff>
<id>104</id>
<name>Adobe Flash Player</name>
<vendor>Adobe Systems Inc.</vendor>
<version>23.0.0.207</version>
<path>C:\Windows\SysWOW64\Macromed\Flash\</path>
<category>Unclassified</category>
</application>
...
<application>
<diff>0</diff>
<id></id>
<name>Cisco AnyConnect ISE Posture Module</name>
<vendor>Cisco Systems, Inc.</vendor>
<version>4.4.00209</version>
<path>C:\Program Files (x86)\Cisco\Cisco AnyConnect Secure Mobility Client\</path>
<category>Unclassified</category>
<process>
<diff>0</diff>
<pid>704</pid>
<path>c:\program files (x86)\cisco\cisco anyconnect secure mobility client\vpnagent.exe</path>
<hash>7D7502DE53F0282A7AFC98BE89F54D39FDEC3FAC2A1F32674C76967ADC695E09</hash>
</process>
<process>
<diff>0</diff>
<pid>1296</pid>
<path>c:\program files (x86)\cisco\cisco anyconnect secure mobility client\aciseagent.exe</path>
<hash>7E156520C184334D473506FFE8A482997581ACF6ABD34231FDEDC2B9A3A12066</hash>
</process>
<process>
<diff>0</diff>
<pid>3076</pid>
\zeta)<path>c:\program files (x86)\cisco\cisco anyconnect secure mobility client\vpnui.exe</path>
<hash>0131258625A16B78125EB2081E8D5678671B6DE52DDA9E0813D4674618177DC3</hash>
</process>
<process>
<diff>0</diff>
<pid>3384</pid>
<path>c:\program files (x86)\cisco\cisco anyconnect secure mobility client\acise.exe</path>
<hash>8636F5761663A0EB9EDE263609B6AEF0EA52292E5B093AD4C453097583F365DD</hash>
</process>
<process>
<diff>0</diff>
<pid>15924</pid>
\epsilon:\preccurlyeq: \propto \frac{1}{86} \cdot \cisc \cdot \csc \cdot \sec \sec \omega mobility
```
client\aciseposture.exe</path> <hash>7FA4B3B6F688642E800AD53B865DBDCC163FBCA92D83482248DB068BA42192EA</hash> </process> </application>

... </check> </package> </report>

### AnyConnect僅在第一次連線時傳送完整報告。此外,它僅傳送更改。例如,記事本++在一段時間 後啟動・

2017-01-04 19:24:37,929 DEBUG [http-bio-10.48.26.60-8443-exec-7][] cisco.cpm.posture.runtime.PostureHandlerImpl -::::- Received posture request [parameters: reqtype=, userip=10.62.148.162, clientmac=C0-4A-00-15-75-C8, os=, osVerison=1.2.1.6.1.4, architecture=, provider=, state=, userAgent=Mozilla/4.0 (compatible; WINDOWS; 1.2.1.6.1.4; AnyConnect Posture Agent v.4.4.00209), session\_id= 2017-01-04 19:24:37,929 DEBUG [http-bio-10.48.26.60-8443-exec-7][] cisco.cpm.posture.runtime.PostureHandlerImpl -::::- Found a session info for endpoint C0-4A-00- 15-75-C8 cisco 2017-01-04 19:24:37,929 DEBUG [http-bio-10.48.26.60-8443-exec-7][] cisco.cpm.posture.runtime.PostureHandlerImpl -::::- Got userid cisco from cache for endpoint C0-  $4A-00-15-75-C8/$ 2017-01-04 19:24:37,929 DEBUG [http-bio-10.48.26.60-8443-exec-7][] cisco.cpm.posture.runtime.PostureHandlerImpl -::::- Report IV in Base64: JjneGgZcJbmjqMKQcy8kJg== 2017-01-04 19:24:37,929 DEBUG [http-bio-10.48.26.60-8443-exec-7][] cisco.cpm.posture.runtime.PostureHandlerImpl -::::- Using AES shared secret to decrypt report. 2017-01-04 19:24:37,929 DEBUG [http-bio-10.48.26.60-8443-exec-7][] cisco.cpm.posture.util.CipherUtil -::::- Decrypting message using AES. 2017-01-04 19:24:37,930 DEBUG [http-bio-10.48.26.60-8443-exec-7][] cisco.cpm.posture.runtime.PostureHandlerImpl -::::- **Decrypted report** [[ <report><version>1000</version><package><id>12</id><status>1</status><check><chk\_id>Apps\_Collect ion</chk\_id><diff>1</diff><application><diff>2</diff><id>298</id>

<vendor>Notepad++ Team</vendor><version>6.63</version><path>C:\Program Files (x86)\Notepad++\</path><category>Unclassified</category><process><diff>0</diff>

<path>c:\program files (x86)\notepad++\notepad++.exe</path><hash>43E9F528CD2405E6DD117857D440A634769C6E11C4D986605354C2 605B6E7D84</hash></process></application></check></package></report> ]]

```
格式化 ·
```

```
<report>
<version>1000</version>
<package>
<id>12</id>
<status>1</status>
<check>
<chk_id>Apps_Collection</chk_id>
<diff>1</diff>
<application>
<diff>2</diff>
<id>298</id>
```

```
<vendor>Notepad++ Team</vendor>
<version>6.63</version>
<path>C:\Program Files (x86)\Notepad++\</path>
<category>Unclassified</category>
<process>
<diff>0</diff>
```

```
<path>c:\program files (x86)\notepad++\notepad++.exe</path>
<hash>43E9F528CD2405E6DD117857D440A634769C6E11C4D986605354C2605B6E7D84</hash>
</process>
</application>
</check>
</package>
</report>
```
## 從AnyConnect

AnyConnect ISEPosture.txt檔案包含所有相關日誌和調試。此檔案可以在終端上收集的DART捆綁 包中找到。以下是使用AES256加密的定期報告的範例:

\*\*\*\*\*\*\*\*\*\*\*\*\*\*\*\*\*\*\*\*\*\*\*\*\*\*\*\*\*\*\*\*\*\*\*\*\*\*\*\*\*\*

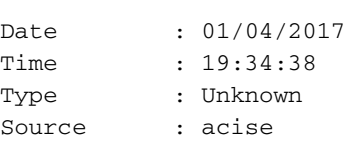

Description : Function: Authenticator::bldMonitorReport Thread Id: 0xD3C File: Authenticator.cpp Line: 724 Level: info

Monitor Report:

&user\_key=dummykey&cm=10&ops=1&mac\_list=C0%3a4A%3a00%3a15%3a75%3aC8&ip\_list=10%2e62%2e148%2e162& hostname=TSOPREK%2dWIN7%2d1&udid=766bb955e51e4ab063fd478c63acee81260ca592&dm\_report\_client\_IV=Jj neGgZcJbmjqMKQcy8kJg%3d%3d&dm\_report=2yWwY7QzHWCY%2fDVEESSAabEZtYLtxNE7QgyOOa85Dgo2Ts4ok8sIrBM37 S2%2fe2Hs0URCP4KkfY4Ap8%2bh%2fqS%2biw50CZejKG%2bVbF7RTRqZyrg2veWAwvEDsSb%2bqWRRdzvZfSjS3G4ApQi07 qnfExwN1IvCqrVOplj17TAcVXEht8NkDg0OT9jM%2fTNH%2fMKllc0o6Ha5juJo4YtWDWY%2bnOancw%3d%3d.

\*\*\*\*\*\*\*\*\*\*\*\*\*\*\*\*\*\*\*\*\*\*\*\*\*\*\*\*\*\*\*\*\*\*\*\*\*\*\*\*\*\*

Date : 01/04/2017 Time : 19:34:38 Type : Unknown Source : acise

Description : Function: Authenticator::buildAndSendHttpMsg Thread Id: 0xD3C File: Authenticator.cpp Line: 196 Level: debug

{close\_when\_done=0},

{pkt="&user\_key=dummykey&cm=10&ops=1&mac\_list=C0%3a4A%3a00%3a15%3a75%3aC8&ip\_list=10%2e62%2e148% 2e162&hostname=TSOPREK%2dWIN7%2d1&udid=766bb955e51e4ab063fd478c63acee81260ca592&dm\_report\_client \_IV=JjneGgZcJbmjqMKQcy8kJg%3d%3d&dm\_report=2yWwY7QzHWCY%2fDVEESSAabEZtYLtxNE7QgyOOa85Dgo2Ts4ok8s IrBM37S2%2fe2Hs0URCP4KkfY4Ap8%2bh%2fqS%2biw50CZejKG%2bVbF7RTRqZyrg2veWAwvEDsSb%2bqWRRdzvZfSjS3G4 ApQi07qnfExwN1IvCqrVOplj17TAcVXEht8NkDg0OT9jM%2fTNH%2fMKllc0o6Ha5juJo4YtWDWY%2bnOancw%3d%3d"}, {path=""}, {type=1}}.

\*\*\*\*\*\*\*\*\*\*\*\*\*\*\*\*\*\*\*\*\*\*\*\*\*\*\*\*\*\*\*\*\*\*\*\*\*\*\*\*\*\*

Date : 01/04/2017 Time : 19:34:39 Type : Unknown Source : acise

Description : Function: HttpHandler::createOutgoingHTTPSMessage Thread Id: 0xD3C File: HttpHandler.cpp Line: 295 Level: debug

MSG\_NS\_HTTP\_RESPONSE, {{**success=1**}, {pkt="<!--error=0--><!--X-Perfigo-DM-Error=0--><!--X-Perfigo-Monitoring-Interval=5-->"}, {type=1}}.

### 常見問題

### AnyConnect無法訪問ISE

在本例中, AnyConnect\_ISEPosture.txt包含錯誤:

\*\*\*\*\*\*\*\*\*\*\*\*\*\*\*\*\*\*\*\*\*\*\*\*\*\*\*\*\*\*\*\*\*\*\*\*\*\*\*\*\*\* Date : 01/04/2017 Time : 20:04:40 Type : Unknown Source : acise Description : Function: Authenticator::buildAndSendHttpMsg Thread Id: 0xD3C File: Authenticator.cpp Line: 196 Level: debug

```
MSG_SN_HTTP_REQUEST, {{url="https://ise22-pri.example.com:8443/auth/perfigo_validate.jsp"},
{server="ise22-pri.example.com"}, {method="post"}, {object_path=""}, {reuse_existing=1},
{close_when_done=0},
```
{pkt="&user\_key=dummykey&cm=10&ops=1&mac\_list=C0%3a4A%3a00%3a15%3a75%3aC8&ip\_list=10%2e62%2e148% 2e162&hostname=TSOPREK%2dWIN7%2d1&udid=766bb955e51e4ab063fd478c63acee81260ca592&dm\_report\_client \_IV=JjneGgZcJbmjqMKQcy8kJg%3d%3d&dm\_report=2yWwY7QzHWCY%2fDVEESSAabEZtYLtxNE7QgyOOa85Dgo2Ts4ok8s IrBM37S2%2fe2Hs0URCP4KkfY4Ap8%2bh%2fqS%2biw50CZejKG%2bVbF7RTRqZyrg2veWAwvEDsSb%2bqWRRdzvZfSjS3G4 ApQi07qnfExwN1Pdu7AztTn%2f3VYph9WNF1jGljXSuTFmr38e%2bvDXQnx7avYHs9meVItYqA6MecAJK3WdkBNSrK1bYjmI vzkAPqR2LuoflnA9IcNOTZQ9iN%2fknOjlLqsiV5eV6jlMSUeOakKsTwy1gbPsFz99eKdtaCMv1F%2fsAmvLApjpke0IMKor XXkvpJURtAtOMK75ltXdykC85ihgHcI10JW7mlpvIppk5MbCZjihQbXldr5%2fQVdpB8eRqMHF1iCK1gx96lwwdzBSfr%2bg rcF4072fYYNOa9cYnTFShgU%2bxrnBDcJ1GUoYE9K5nTfGQ01p4NrcbLjpM79e14v14YgfQhmSfktwxfA8pY7A6jmL3BIp3O 9gmQVnoTqaaccqkW76uT%2bPkjVOyrOgdG0CYwUwUMVqpctGKorxx1C3IwXhBWUmvRY9p2LRdePRqnCN8hpiesyk%2bzTnyX 0OaNdHD6%2bGEMGo9QjQvwrL9dcvrUxxHtlQcJPekXajXPfn98FpC8z%2b966tcz4DfMN6giSlEfK6y5%2bMpk0oAL%2fV4X Mg296PDocGaeTK1OUR7Qkl%2b7S2fv%2fCfZdiQaTndZ6zHWuimq5JBRElmuKI9hWRN2cPERcDn64ISZZSiz9yPoJPlPPpFs fggkc2PdS0OEEtMiM%2bBjNKcFx2Tcsq76eYfDtvDq9tGzjST8opInlIiXdAzdbeWsjCAerCvS73xg2vd2DHfpFlrd5lVa3q wo3Vov3nFiAz4l3IrI1fOHjAE7rCZTy2dWU455icOjmO%2bCVAS3SzWCea4fZu3fAhmIhAVQKE1cFZ4CyyBv8934OVw62Bxu 5ij0wbHOStA8TSbxJXyuGBw8cqTPfuUtqPLx6nWtcRZ6p13MuQTq%2bKZLZ7hwY2Urf1o1Gi9OPGyo5zuJZAuQInU%2bkJKU 6ycXHZo17Uti3DITCy0%2fG%2bQ2gixzBIpmJctekKJO243rZiU1wbOUPWLzGum8ydRu3im2LiDisXquAu7ipY5P0D475AZN

3Cd6nlIPP5MOra493QhX4Il39q%2birT1%2f5F7tI%2fKLv20fWFC%2fjKbfu%2bFe4QIbdtiSCvLkyZ%2bWDwBMWSXHGE11 CoErbj4LJP3h4oqLto17riGCYMb%2bRHZXNJA2bwjcfgY4w2FE4hrL0cC6D3YgZxHHpUeT4gMXoXj0EJwODxQwElc9yfoe%2 bDgJ4Fy6%2fXc0ymDFYU7oOouAc0nwPKZwhZn4Q3mMZIG5aeOFcx9IM6M47IcMMbo0r78aUk8M94h5f4sK6JxHz75B6JyTx3 H%2bxFDJ3j5UtUYj1oir4CLQJgR8ABhMDGxqhAN4c4wA4y790bh2F5PxkVXMGYb4ghFNt3jIHGXRMENPTYkelnD0fa1mMmhJ UXE%2fVAshJ8aZwcGCU%2fNhSkCATRXb5UDAmeaSkwe3m4bcRtfBbNZ1l5CNQVH8ZPZsKlGCNpD6dOYkSxa%2ffErYqImEzm 9itwSzUujQXI%2f8%2f%2fKewc9jeBujwHqnjuIYg5sJbjk%2bqc%2fwy5hKHTbxFacnFJlgvJhHt3mht8oRC9EbbsULoAK1 fvLe4%2fE%2bqFjOe02bw4sQuu1ssMKxLsNQMCTIZFzhl0K6BZdfo1RonKG0MEG1K%2ftSDNC4eyQw9ewYhgpozDVHW1yprp VY9UgcTvFVSh0Vy%2bWde4b0dtmPdhbQhvvsQOSgnxIX6a8GN4AwXEoE7CoP6%2fFZiTAJTuxUKMjC1m8iAsrAurJugnEgaK KugSNkl9y7bgSiYB6zkthDclEyBFWc1rAEcfH6oMJs59aJodXnPSAA9FuyqLCWB%2f3WFZ03efhTviz2101G8%2fsWMxR0w% 2fR56oNH2wzUwkmh9oczFaYLpJPzg6k47oh1zmDJraqyvWgzzfPIipa7EKK8YvsuO4BCFgMrDZtYZnCO6B9CFoKDCNJE9Wxl %2bhTdzFCA4GpeLE4nT7y1j113iTV%2faWyImNLaRMU2ZiwuKy%2bd2OH55LqnLBCxrUUIMH7Ku4Mhd%2fYvw1NVpcZZ0L%2 bWOkMoephk2XXE4OQAY7Rk%2f%2fRnCbbHlFOVQmEVOoxNneBElleajK%2fxX6C0BZBaebAVYluwdGkkktvgQ5gUvzMiyqbs vzyUMzq%2fhqKY7vVMWUeyCsBnybuGPSILJIkMgdgjiz%2baUZsOyZsUE%2b7PPyiqphqXNRfQ6tj8wTzq7a2Z5XgCYI10Pi qj1mg6hY1TiRYuPanyBqh61LFKxblkpQJX2339pqB4RBOzF4%2f3CsvfjU302NSU9fypX5dBYubAZt80DOBe84FSnQIX3pfX 2%2fW9LqclyWbxC2QSOfHoe6TgkCiOall%2fqUHWqeOogbgLO5s5ffBoNmUCxhJW%2fH1EqKcsFzA%2ba%2f2Q0%2bs2m99R qlxdd55bg67LXVPGfKh2dbVHjghXjO90nLEtVwCfs8oMUIg%2bmnip%2fdA7wDz4Nsma2W0ugEhOjpfFbL2TxHLhE0r%2bwy 3t%2bosvtaXNJZg84LJKpt3J%2bmc0pnIBH5S5H7zrNDKUnIYXY8BD5n1clZi4wwkRIp62avJw7lN22zNHsjp7NUjTYw9X%2 f1Iti1TKxjPZuitU%2bITeCRRHzeoaeGbzE1E%2bGSSqemw7F1wx4w9JXHDajH%2bY4iX7z2Y4OrY1JQQleeS9KWzw5HdiCp uHmhMtLMSpz%2fGagw7KeaLEe9FxwrOYILS%2fXuBStZ1XOpbQHIlH0ZdQbv2I%2bA%2f3j3GvalSul%2f0YVWlPPPIC2Ogk SSbd4HyXXh9TEB8dhDmfucy5VEZ5MsuOTgytkALNSK0t9cyvsAcWTQf0uVAMnyBeaMPJAvdE9fXUiH628eMD9PHvt3cL0GYd RR9WBUcszIFtJNIA5AXj7abdbc6VZ8DqX4YfJ1xgTqg2qKSJqXvtbi5BJU49BGaxu01Ta6eBo2ABLtgBxKzb8DYNYqyqRB%2 bYkgr5YdU6z6va15jQJYGUJYVwZ8xDsKvYHz1fUFAHldzxkq44myNAjD1H0DoYhQaXUl20UXkgO9w5kBqTfmKj9DOJhs5Q88 ilebAbHHxm3GTZSJpP51jQjsPSUi3doX3Mz8E7W5pYptxtW1XPwcSHhkxuhWjbVKKQRTgM5uSXCPQ0PDAqcc6NybV2t1BK3G hQSPzsQ5k3wkldK7CYuUWMpKTMNLZDVF8i25DoGpA0K5m5s3VMAukLA9Gob5ysU%2fsu2TVBrJZDOsa3L%2bNoF2b01f8BC3 2e.

\*\*\*\*\*\*\*\*\*\*\*\*\*\*\*\*\*\*\*\*\*\*\*\*\*\*\*\*\*\*\*\*\*\*\*\*\*\*\*\*\*\*

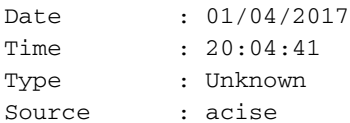

Description : Function: hs\_transport\_winhttp\_post Thread Id: 0xD3C File: hs\_transport\_winhttp.c Line: 5776 Level: debug

#### **unable to send request: 12029.**

\*\*\*\*\*\*\*\*\*\*\*\*\*\*\*\*\*\*\*\*\*\*\*\*\*\*\*\*\*\*\*\*\*\*\*\*\*\*\*\*\*\* Date : 01/04/2017 Time : 20:04:41 Type : Unknown Source : acise Description : Function: HttpHandler::createOutgoingHTTPSMessage Thread Id: 0xD3C File: HttpHandler.cpp Line: 295 Level: debug MSG\_NS\_HTTP\_RESPONSE, {{**success=0**}, {pkt=""}, {type=1}}. \*\*\*\*\*\*\*\*\*\*\*\*\*\*\*\*\*\*\*\*\*\*\*\*\*\*\*\*\*\*\*\*\*\*\*\*\*\*\*\*\*\* Date : 01/04/2017 Time : 20:04:41

Type : Error Source : acise

Description : Function: Authenticator::parsePostureData

Thread Id: 0xD3C File: Authenticator.cpp Line: 257 Level: error

#### **Failed to communicate with CAS..**

\*\*\*\*\*\*\*\*\*\*\*\*\*\*\*\*\*\*\*\*\*\*\*\*\*\*\*\*\*\*\*\*\*\*\*\*\*\*\*\*\*\*

Date :  $01/04/2017$ Time : 20:04:41 Type : Error Source : acise Description : Function: SMNavPosture::SMP\_handleMonitorResp Thread Id: 0xD3C File: SMNavPosture.cpp Line: 495 Level: error

**Failed to parse monitor response.**

\*\*\*\*\*\*\*\*\*\*\*\*\*\*\*\*\*\*\*\*\*\*\*\*\*\*\*\*\*\*\*\*\*\*\*\*\*\*\*\*\*

## ISE從EP檢視建立應用合規性時引發「空」錯誤

從EP檢視建立App Compliance期間出現「null」消息的最常見原因是缺少所需的OPSWAT圖表。最 新版本的終端安全評估更新應該可以解決此問題。